# Operating Guide

# Remote Operation Panel Model No. **AK-HRP1015G**

Read this document when using the AK-HRP1015G Remote Operation Panel in conjunction with a VARICAM LT.

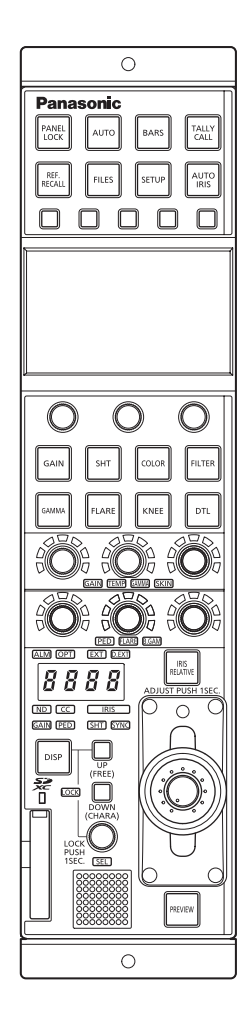

For details of operating Remote Operation Panel AK-HRP1015G, please visit the Panasonic website (https://pro-av.panasonic.net/manual/en/index. html), and refer to the Operating Instructions (HTML or PDF).

# **Panasonic**

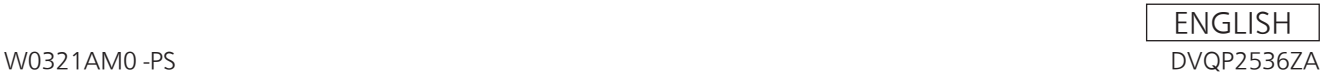

# Table of Contents

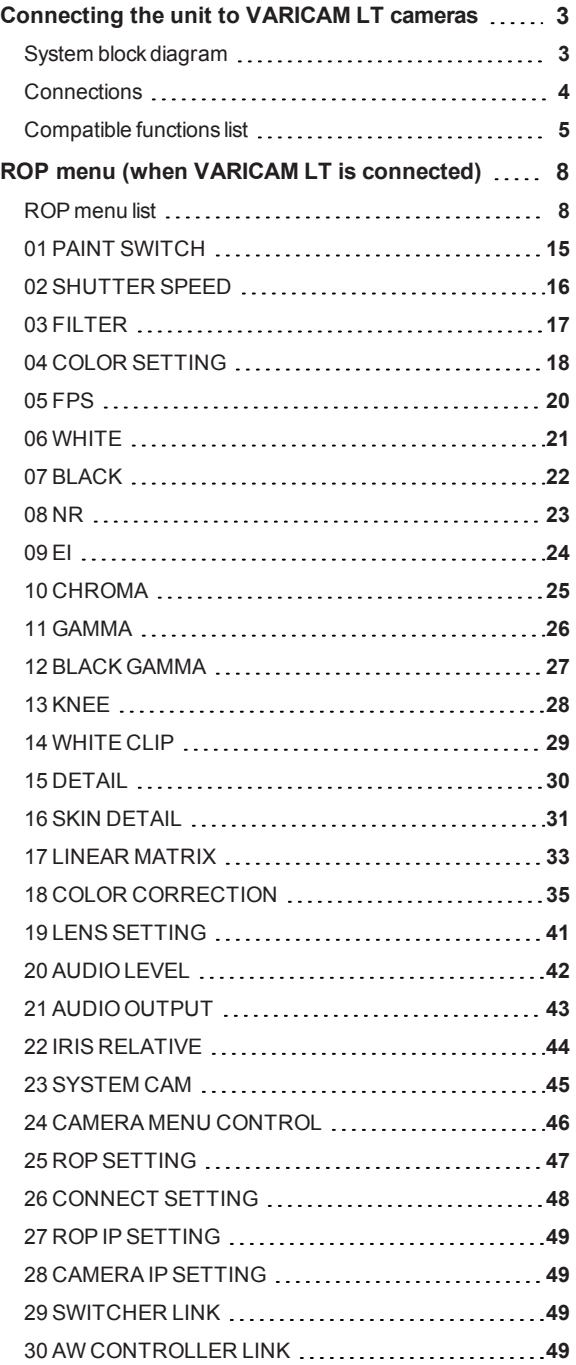

### Connecting the unit to VARICAM LT cameras

#### **MOTE**

The descriptions in thisdocument assume that the system version of the unit is V2.00-00-0.00 or later. Make sure that the system version of the VARICAM LT used in conjunction with the unit is V27.97-00-0.00 or later.

#### System block diagram

This is the configuration for connecting one VARICAM LT and one remote operation panel.

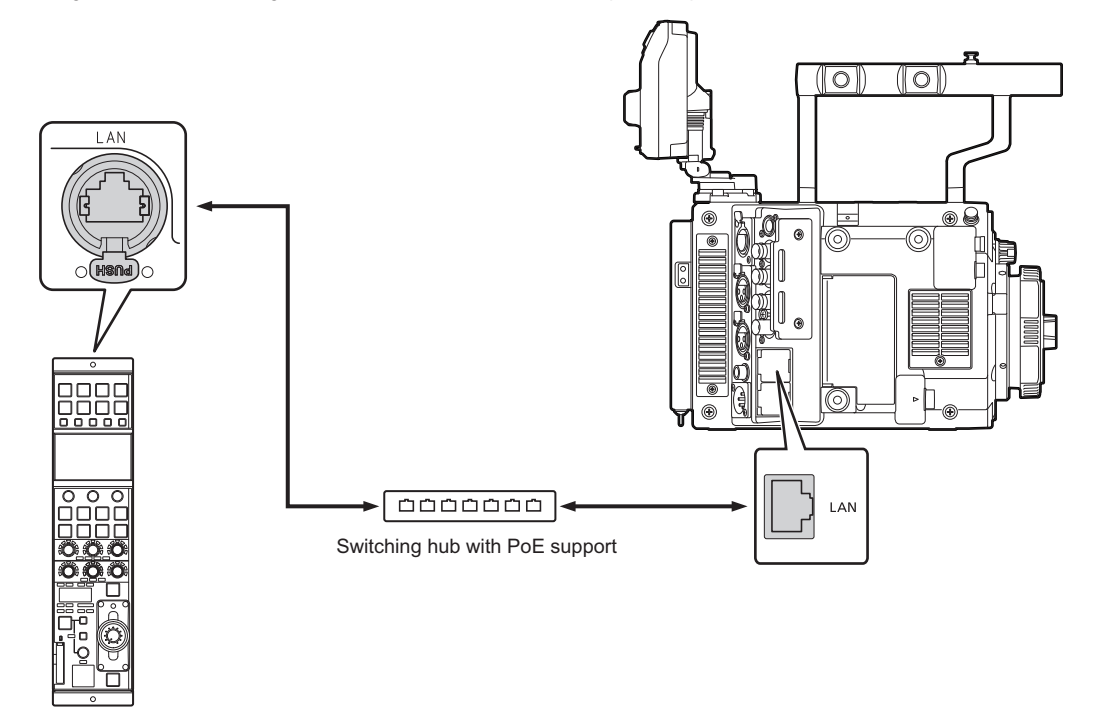

To connect with a VARICAM LT, you need to configure the settings for connecting with the remote operation panelon the  $\bullet$ VARICAM LT. For the setting procedure, see the operating guide of the VARICAM LT.

#### **Connections**

Set the connection setting to "LAN(AU)" in the [CONNECT SETTING] menu.

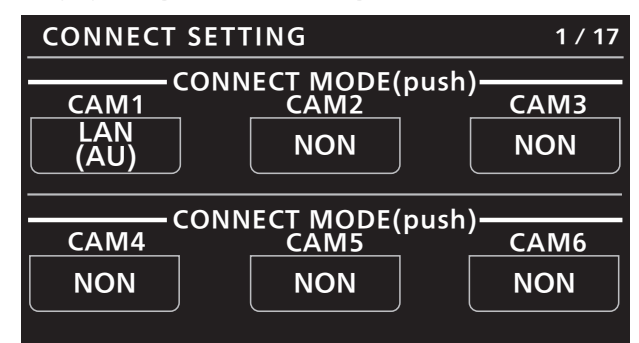

- To connect with a VARICAM LT, you need change the userauthentication settings. Use ROP Setup Software to configure the userauthentication settings. Select the [UserAuth.] tab in ROP Setup Software and then configure the settings. For the operating procedure, see "Setting user authentication [UserAuth.]" in "ROP Setup Software" of the operating instructions of AK-HRP1015G. For the user name and password required for authentication, follow the settings on the VARICAM LT.
- When connecting, observe the following points. Connect the <LAN> connectoron thisunit to the <LAN> connectoron the VARICAM LT using a LAN cable (sold separately). Thisunit can be powered using PoE. Use a switching hub with PoE support. Use a straight cable (category 5e or higher; up to 100 m (328.0 ft) in length) for the LAN cable (STP).
- Fordetailson switching hubs that have been verified to support PoE, consult with yourdealer.

#### Compatible functions list

When the unit is used in conjunction with a VARICAM LT, some of the unit's button, dial, and other control functions will be limited or disabled. Be sure to refer to the following table.

#### *③* NOTE

The descriptions in thisdocument assume that the system version of the unit is V2.00-00-0.00 or later. Make sure that the system version of the VARICAM LT used in conjunction with the unit is V27.97-00-0.00 or later.

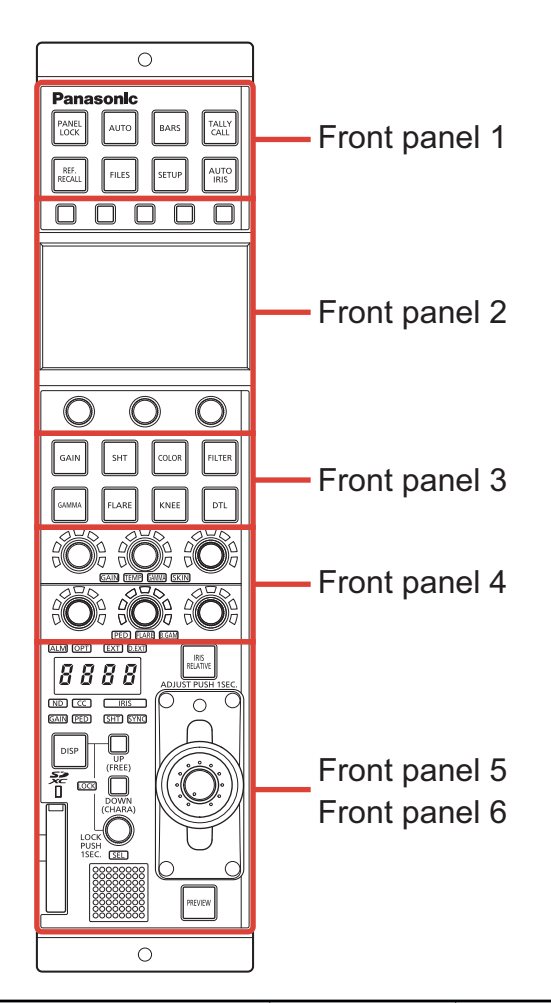

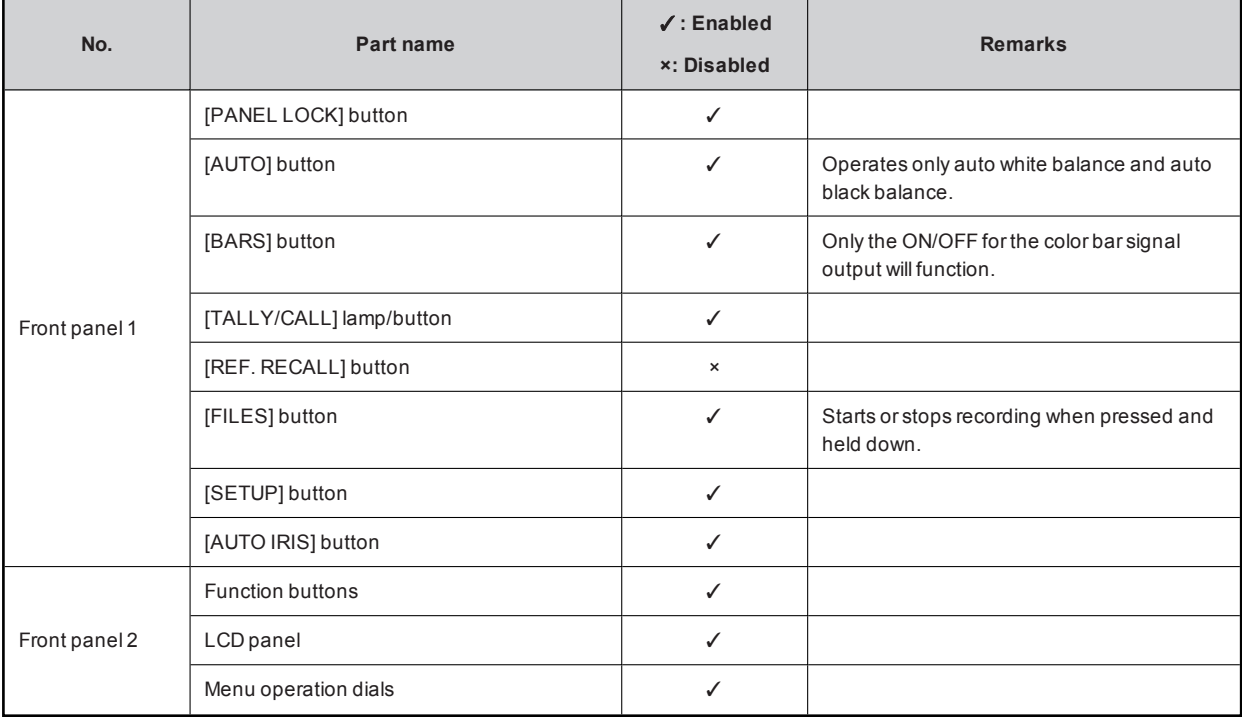

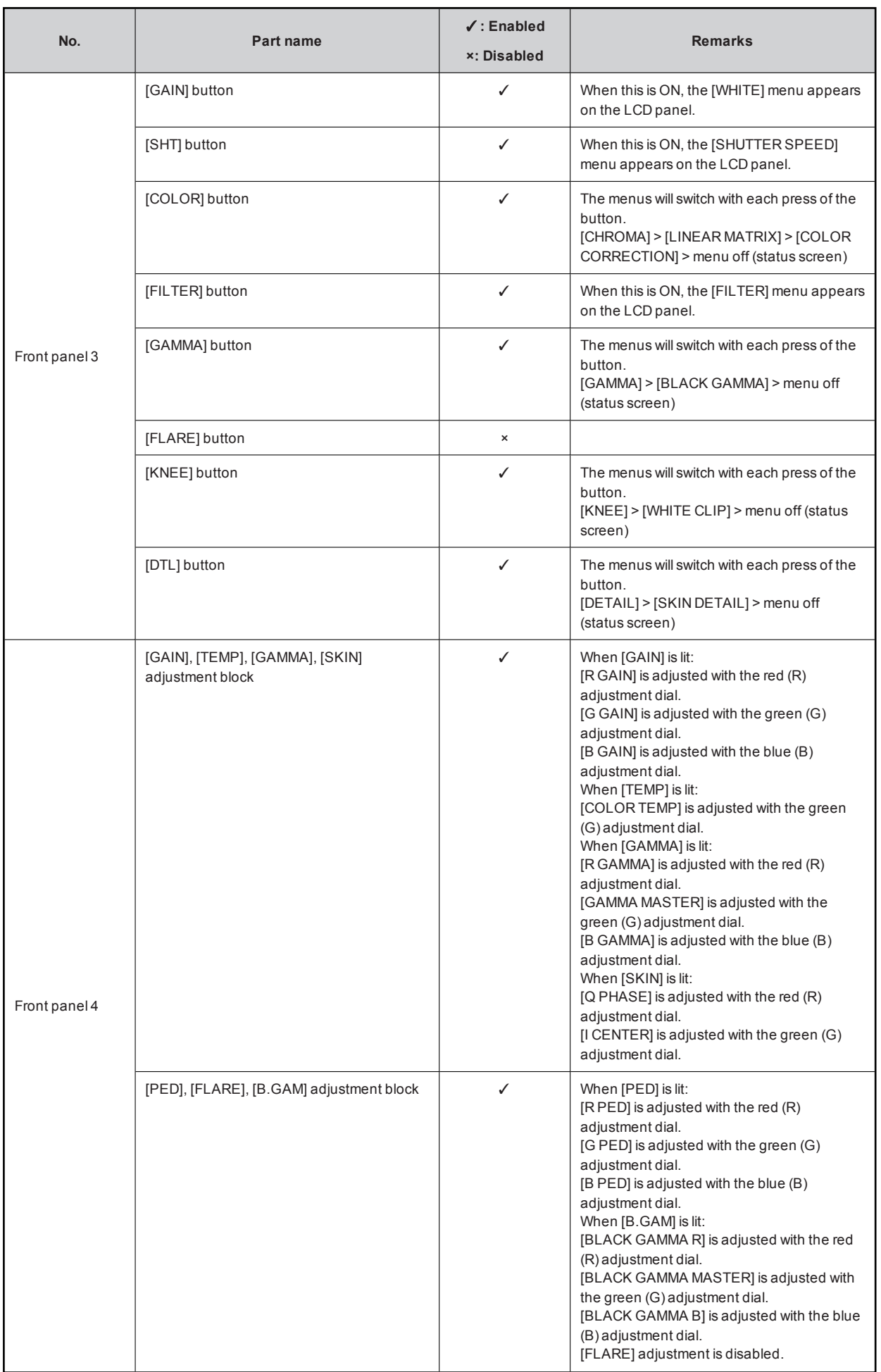

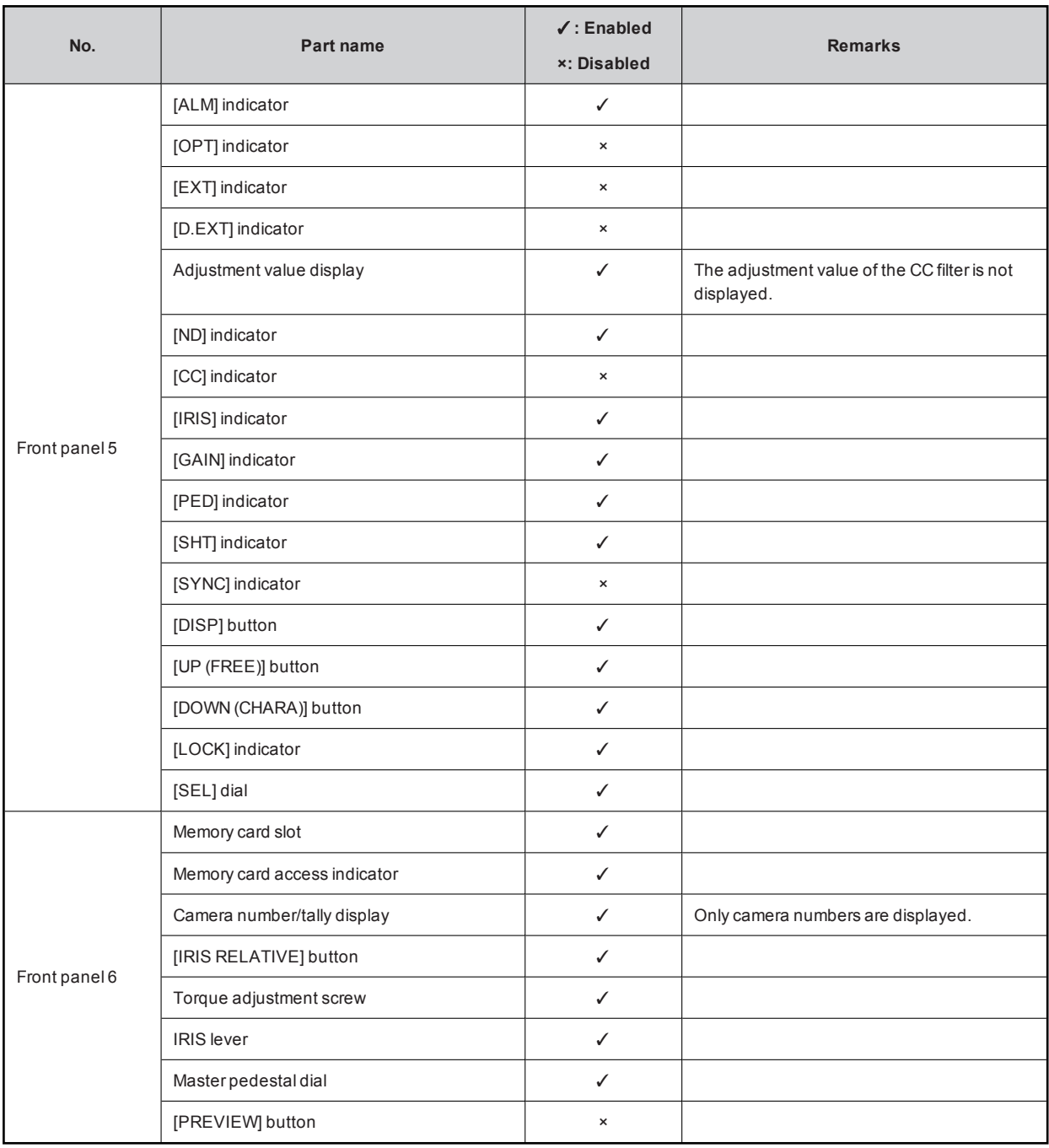

## ROP menu (when VARICAM LT is connected)

#### ROP menu list

When a VARICAM LT is connected, the ROP menu will be as follows.

#### **ANOTE**

The descriptions in thisdocument assume that the system version of the unit is V2.00-00-0.00 or later. Make sure that the system version of the VARICAM LT used in conjunction with the unit is V27.97-00-0.00 or later.

Fordetailson menu operations, refer to the following sections in the operating instructions.

- "Displaying menus"
- Basic menu operations"

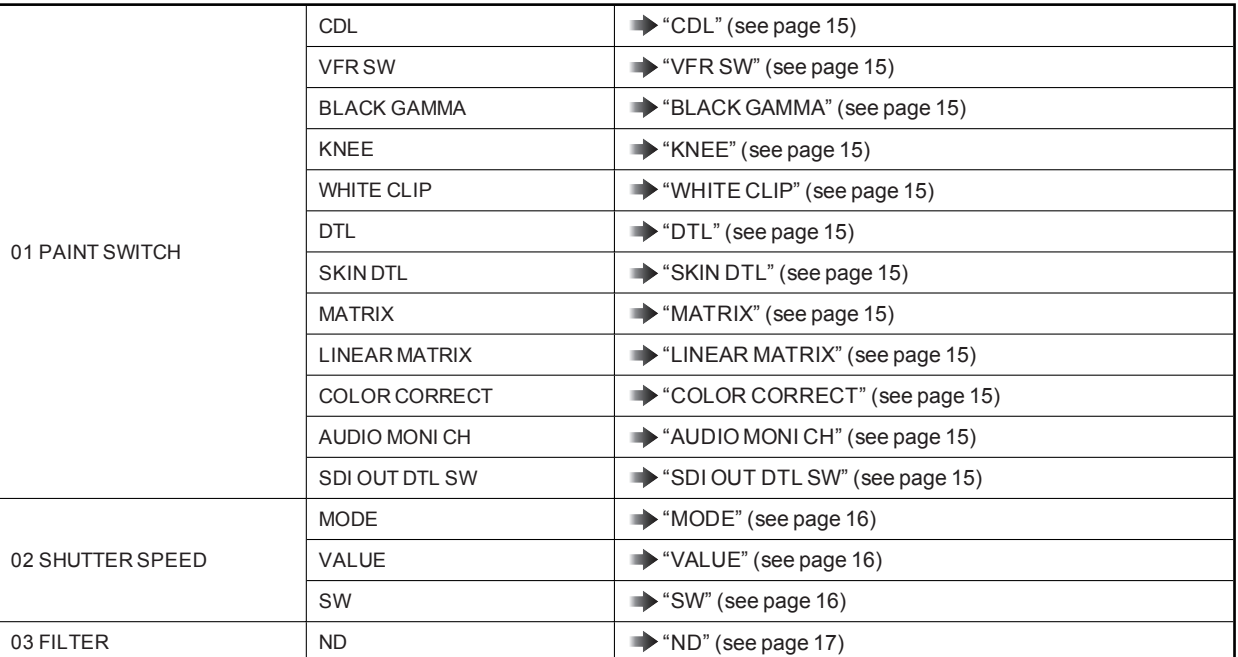

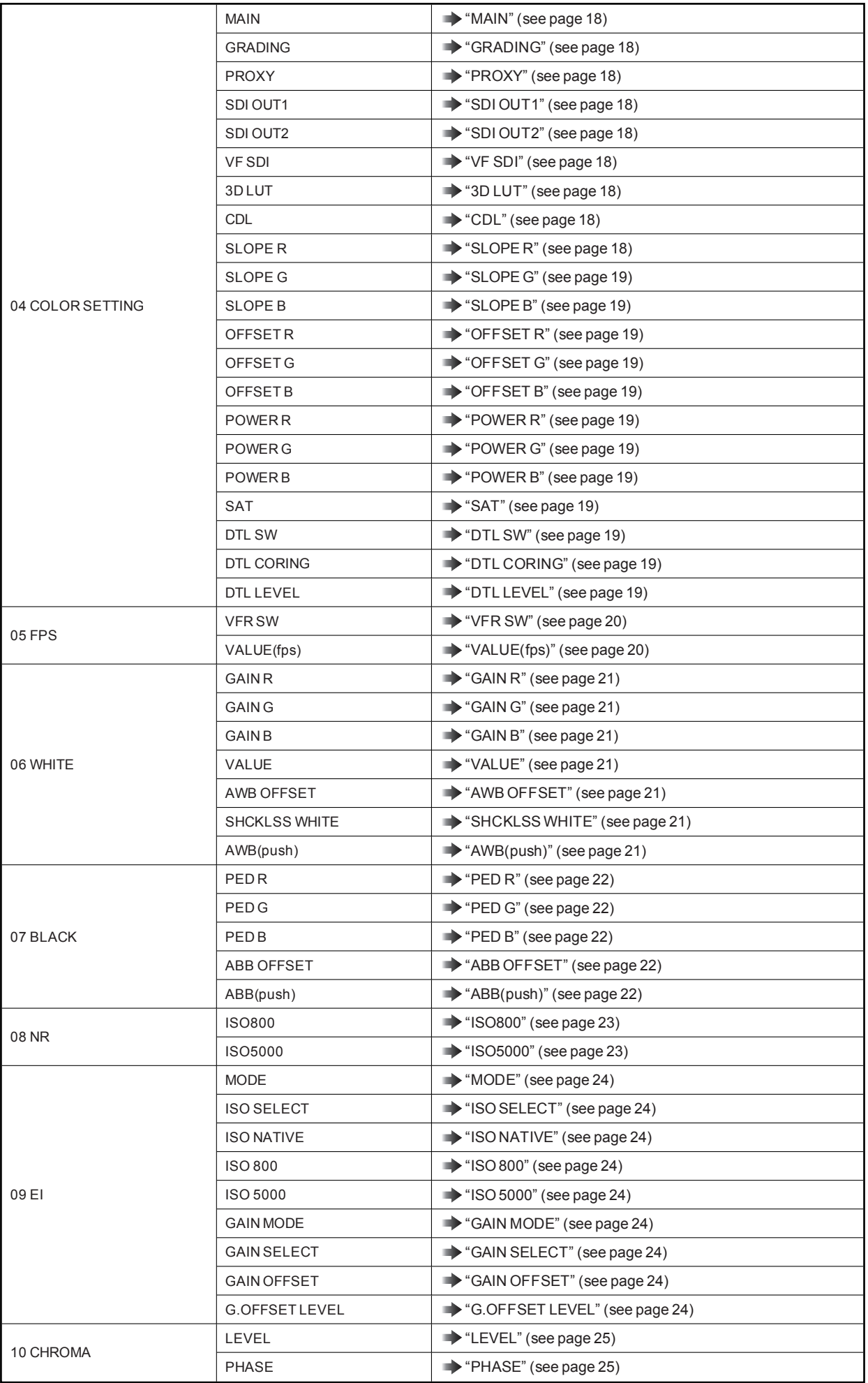

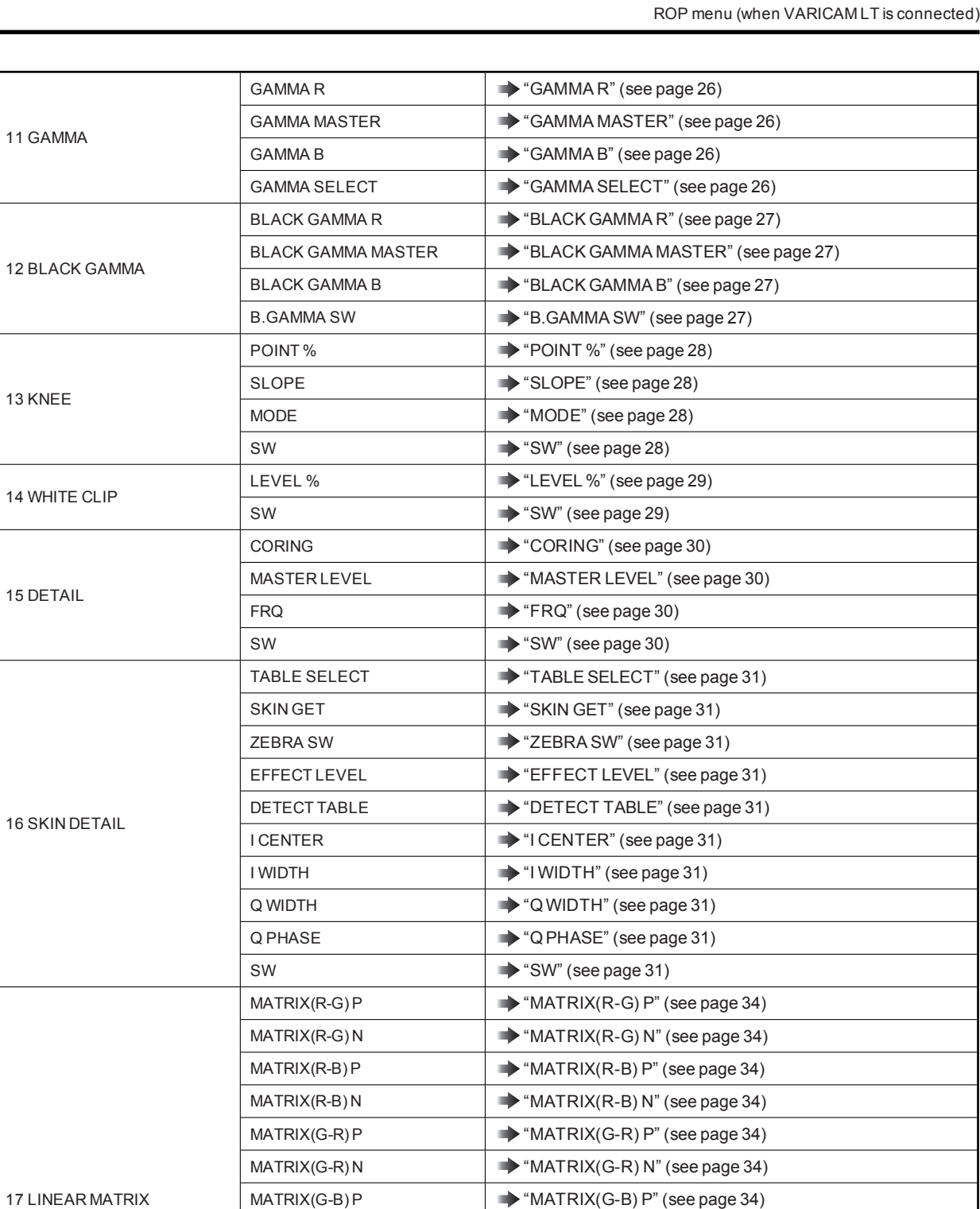

 $MATRIX(G-B) N$   $\longrightarrow$  "MATRIX(G-B) N" (see page 34)  $MATRIX(B-R)$  P  $\longrightarrow$  "MATRIX(B-R) P" (see page 34)  $MATRIX(B-R) N$   $\longrightarrow$  "MATRIX(B-R) N" (see page 34)  $MATRIX(B-G) P \longrightarrow "MATRIX(B-G) P"$  (see page 34)  $MATRIX(B-G) N$   $\longrightarrow$  "MATRIX(B-G) N" (see page 34)

SW SW" (see page 34)

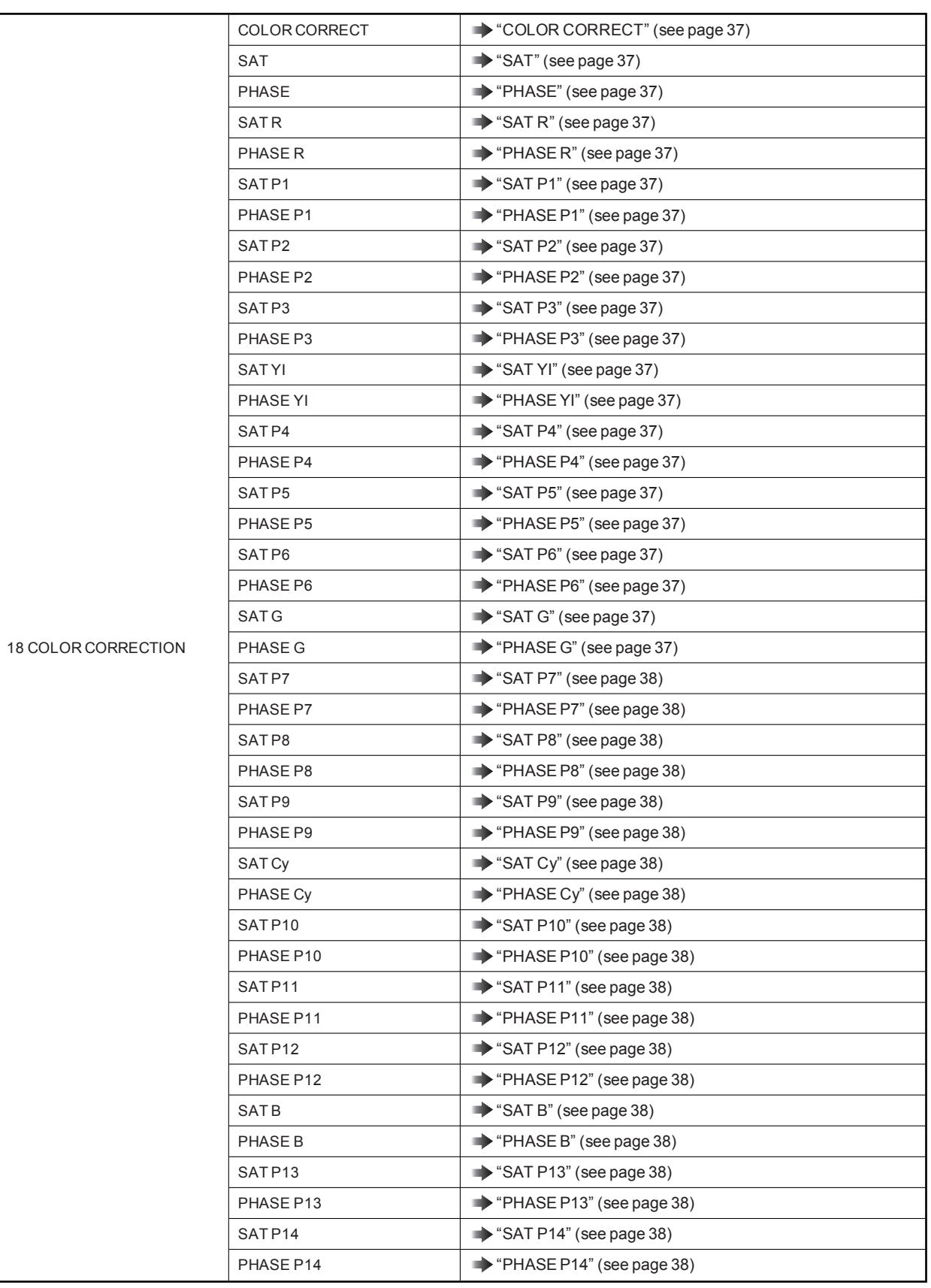

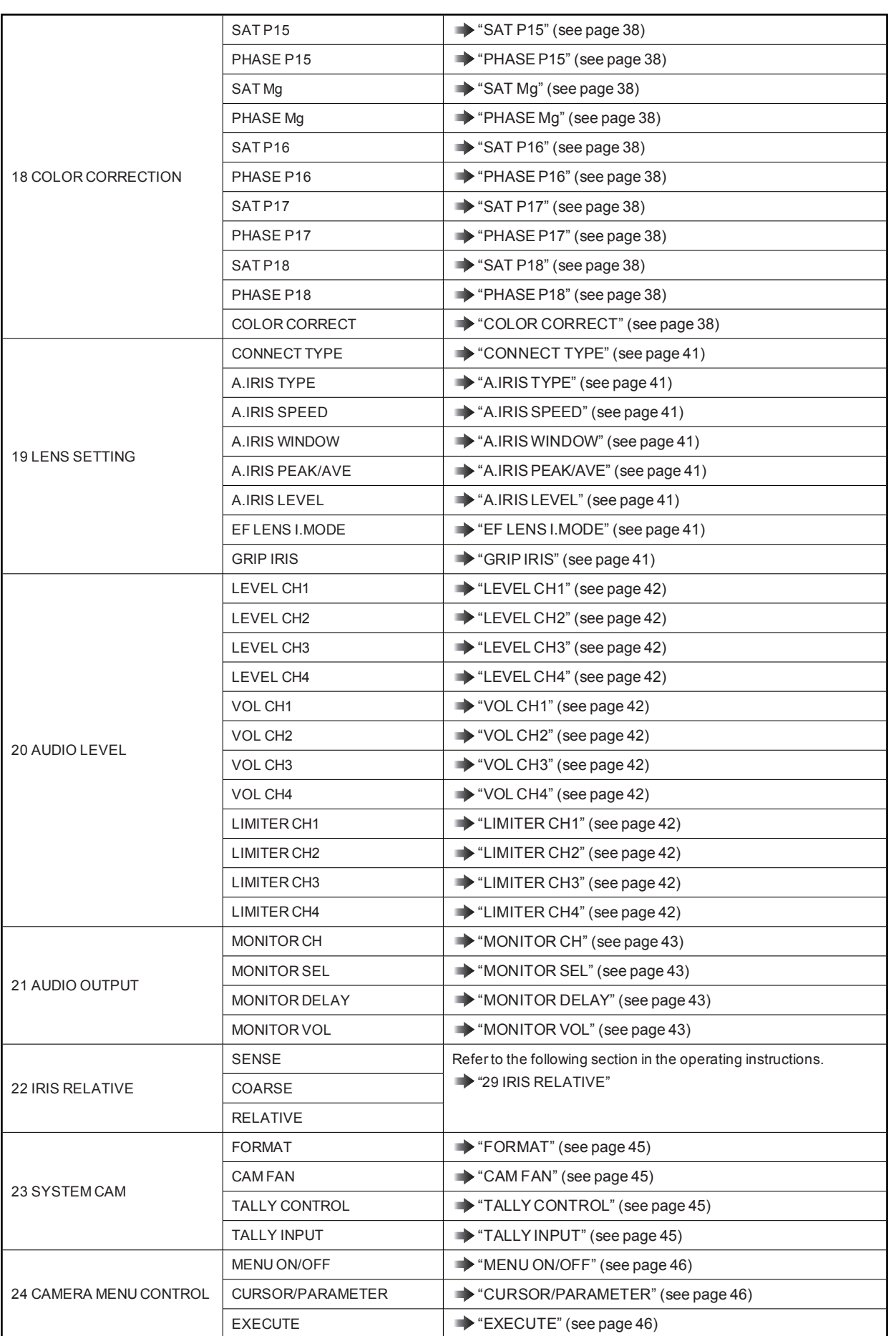

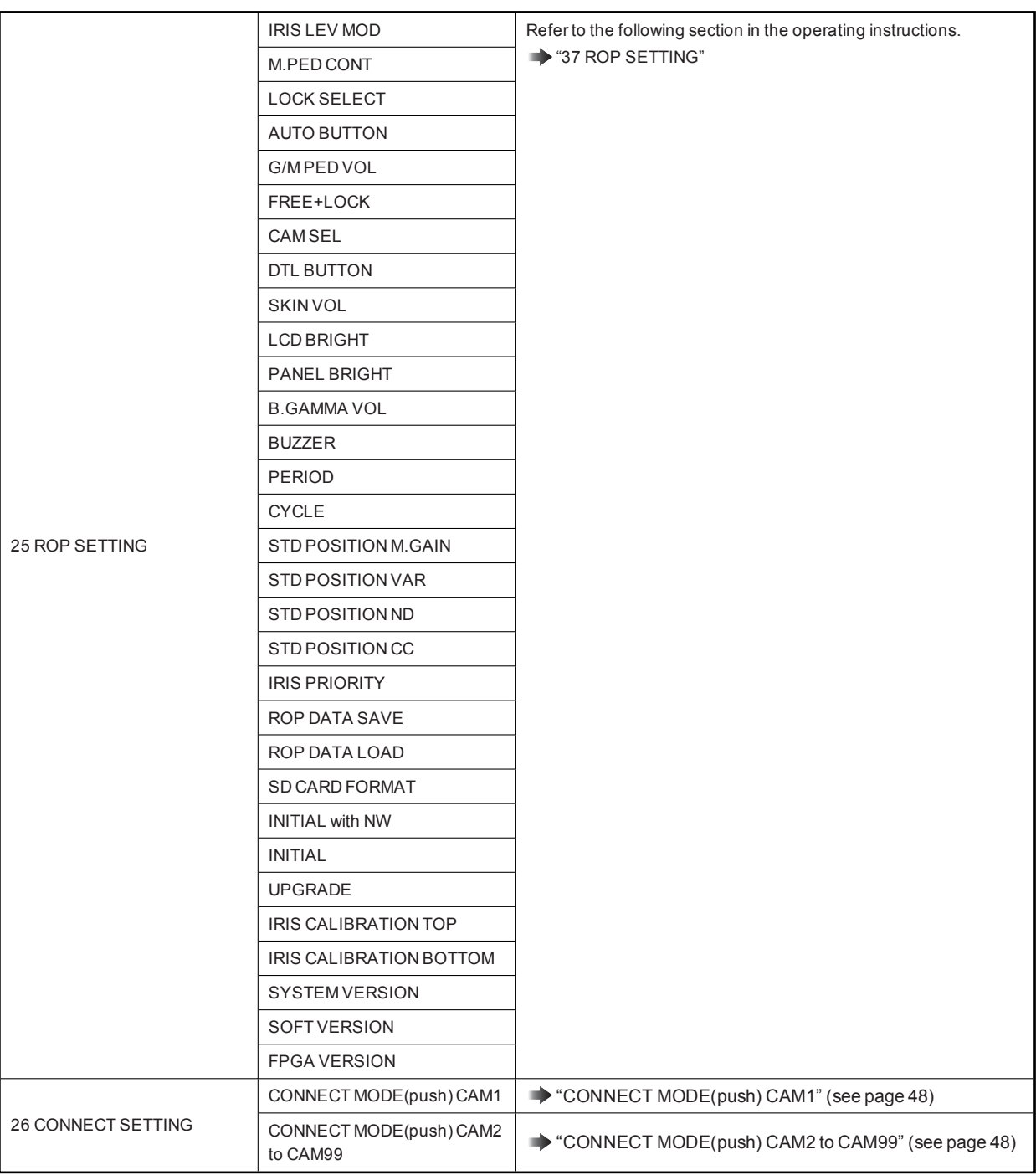

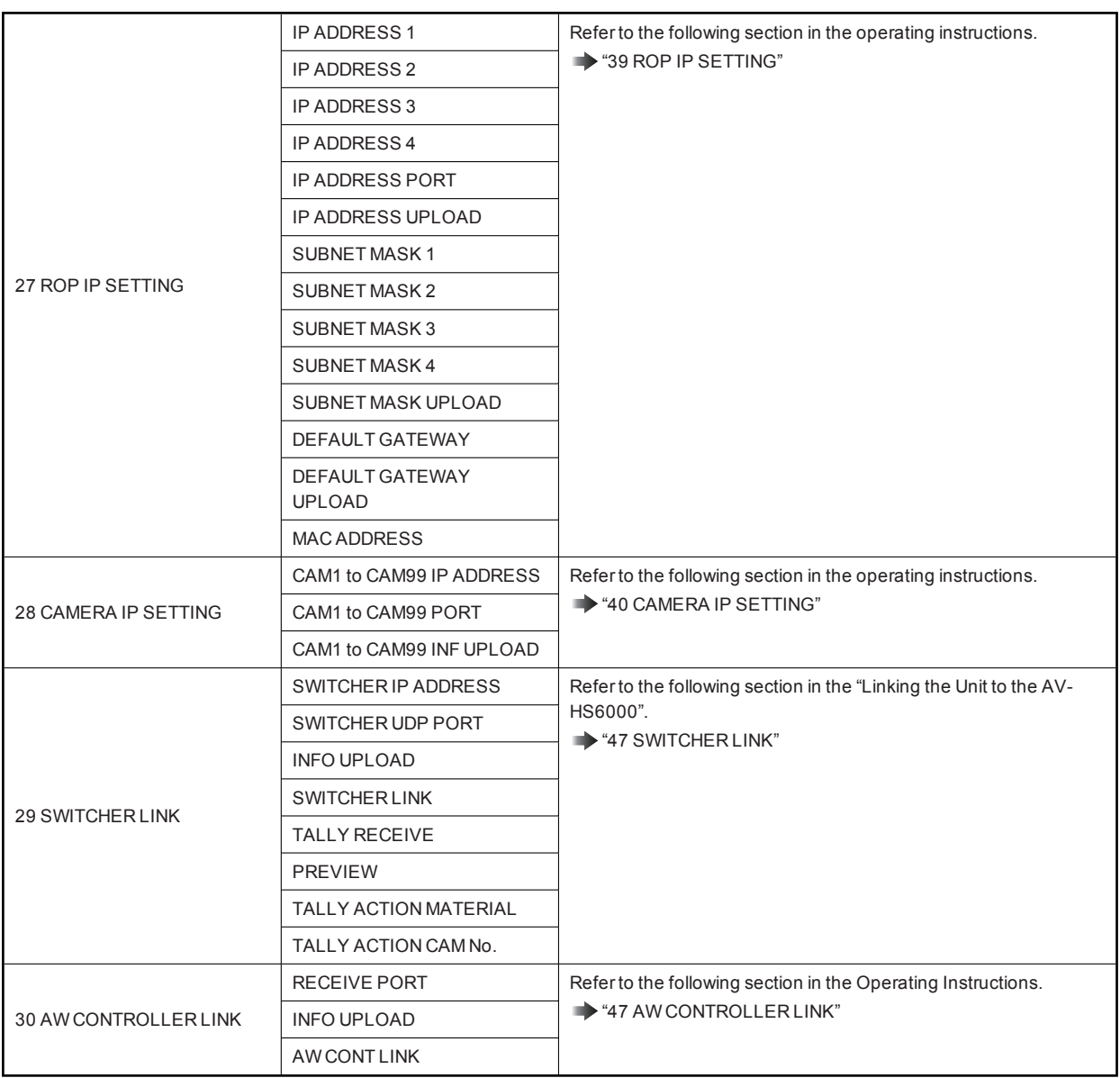

#### 01 PAINT SWITCH

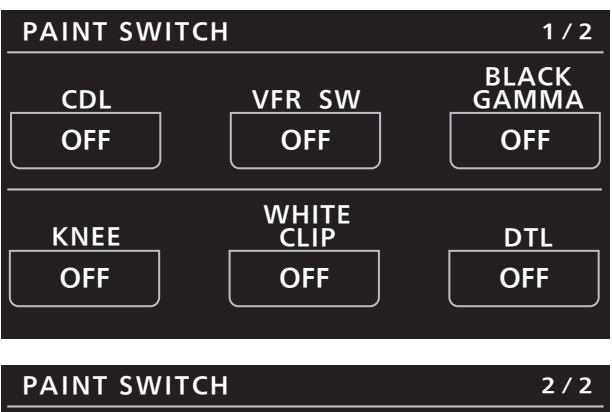

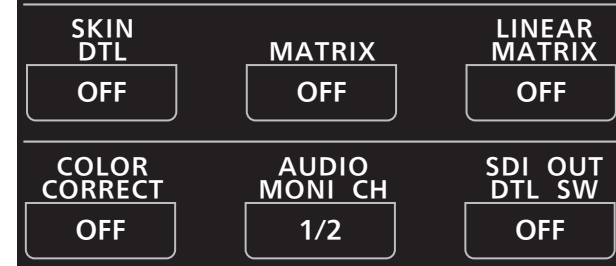

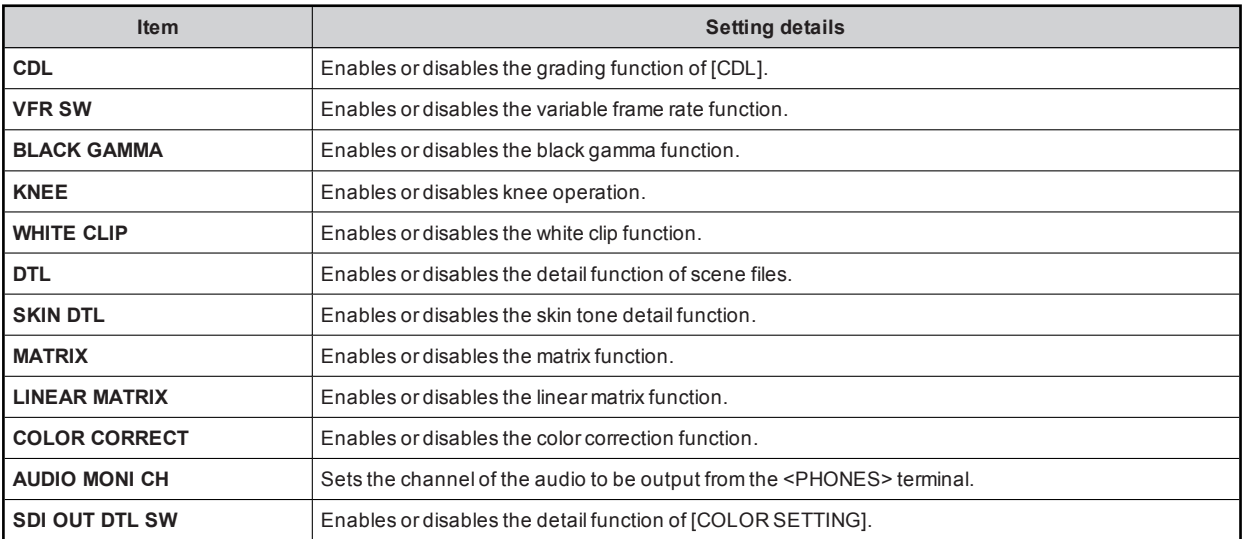

#### 02 SHUTTER SPEED

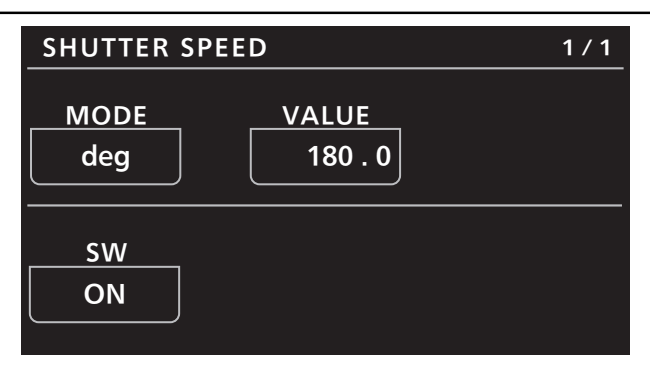

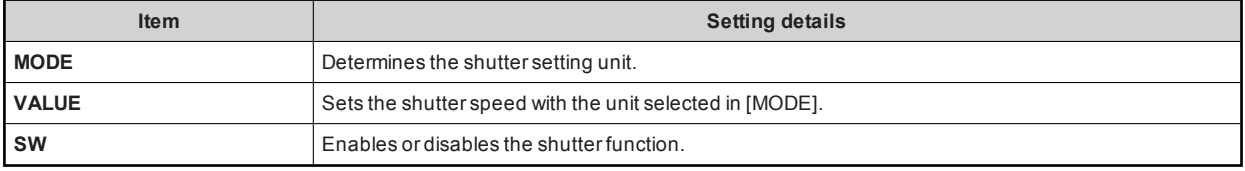

#### 03 FILTER

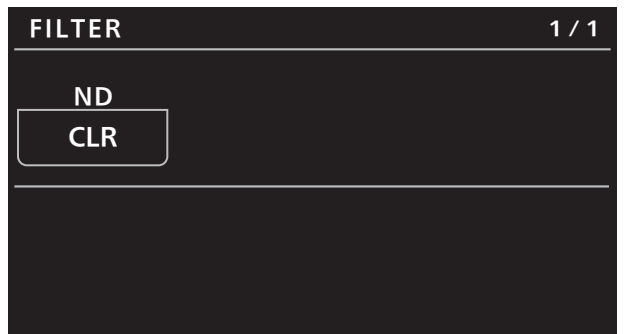

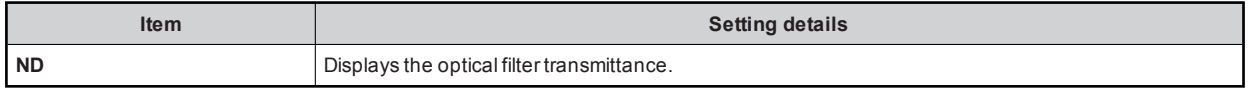

#### 04 COLOR SETTING

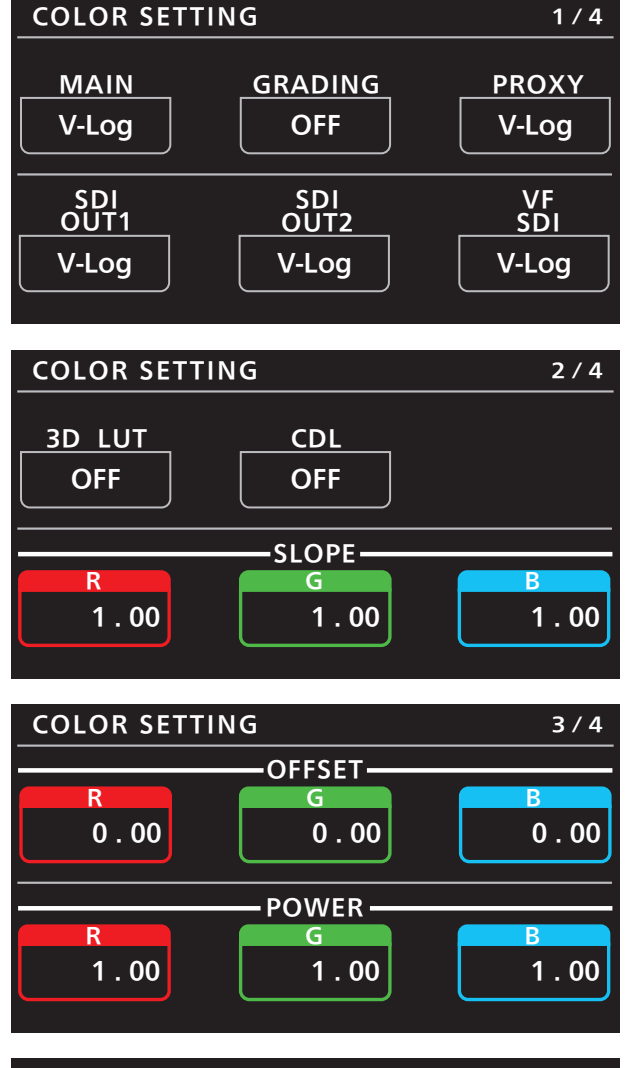

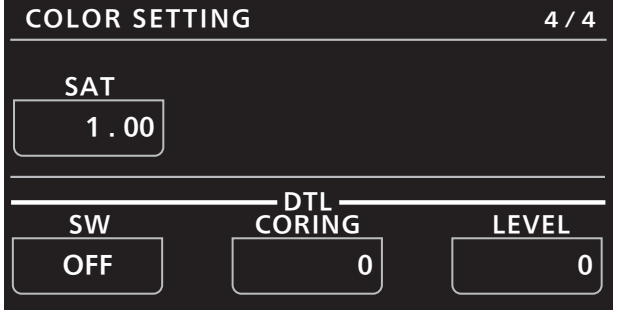

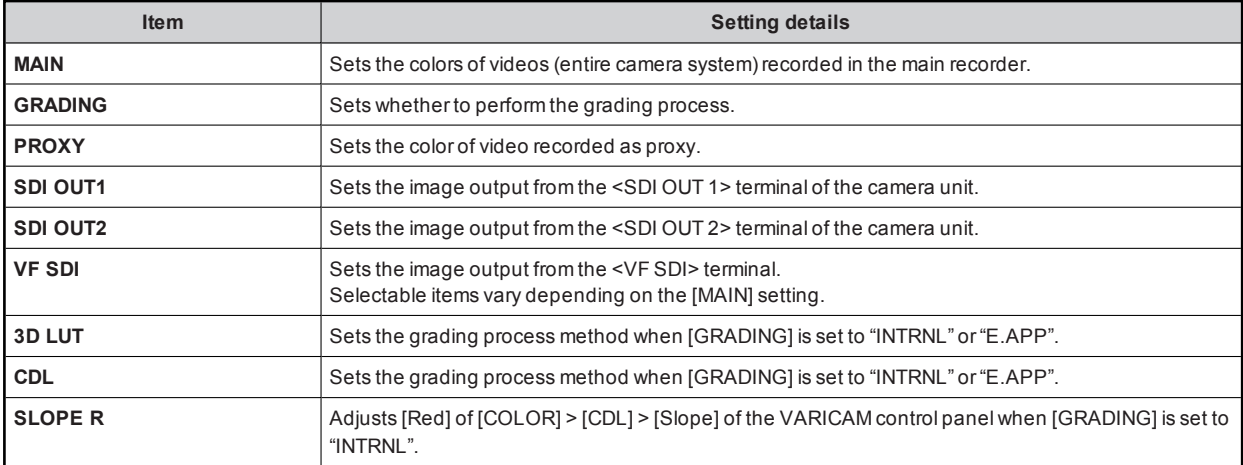

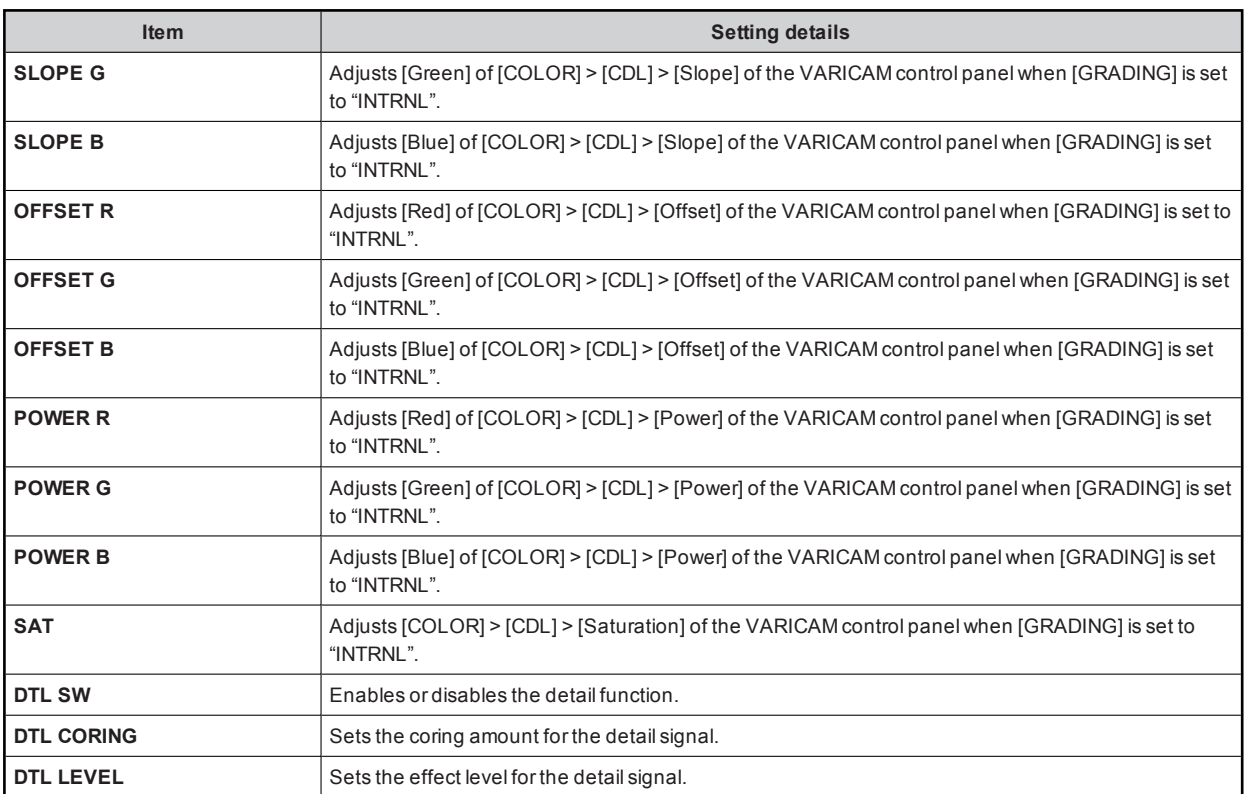

Some menus cannot be operated depending on the conditions. For the restrictions, check the following table.

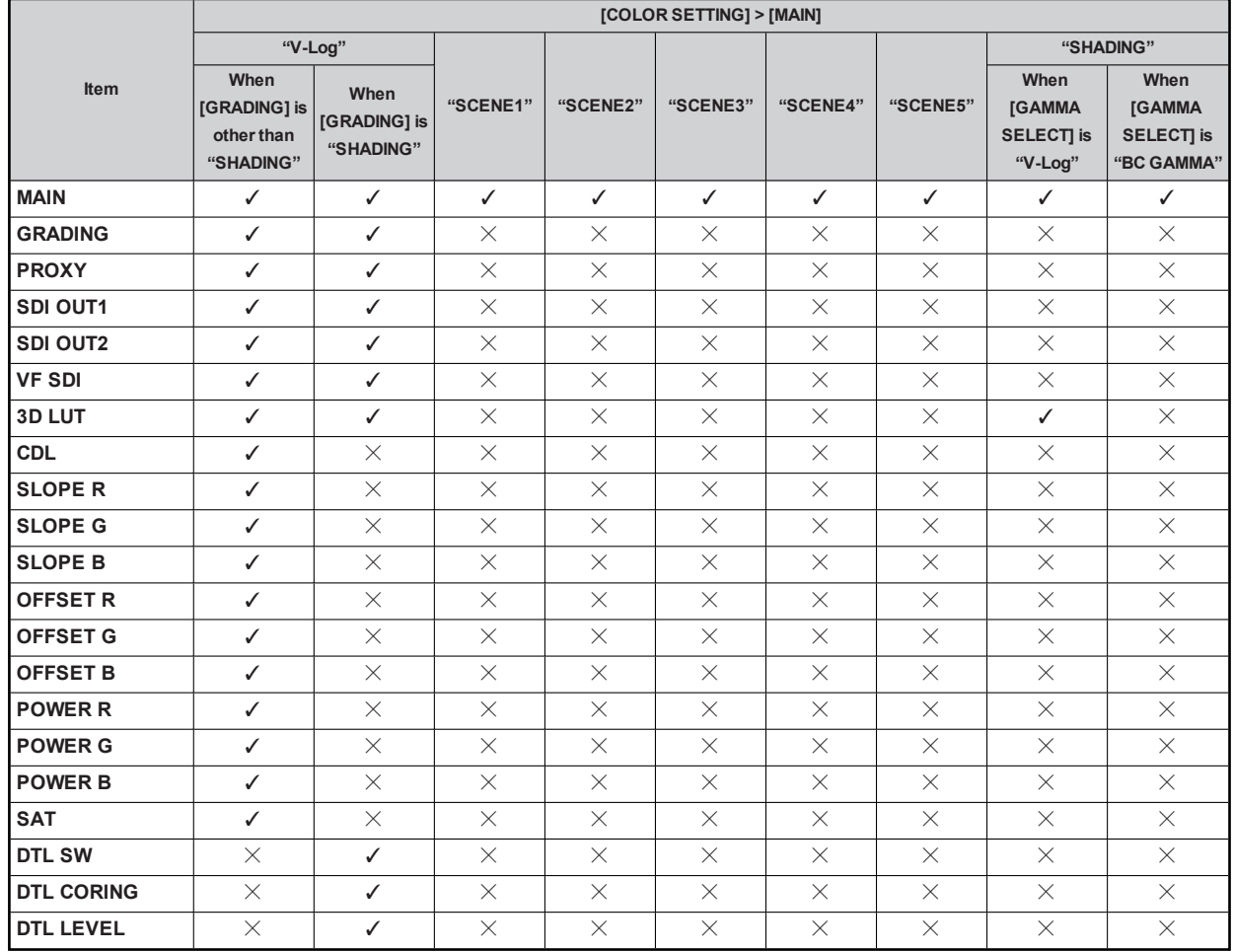

 $\checkmark$ : Operation possible, X: Operation not possible,  $\Delta$ : Operation is conditional

#### 05 FPS

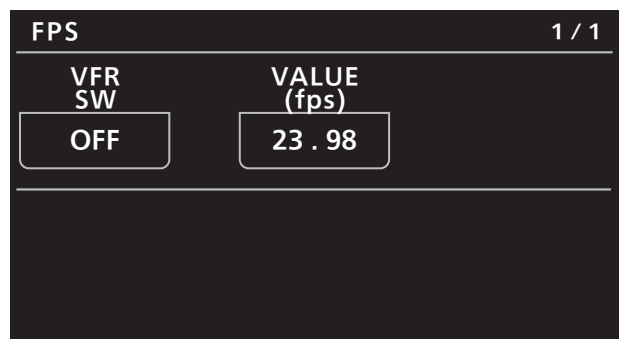

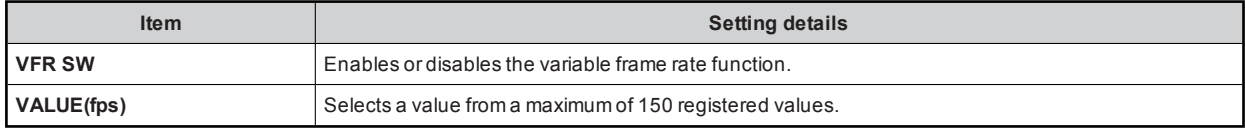

#### 06 WHITE

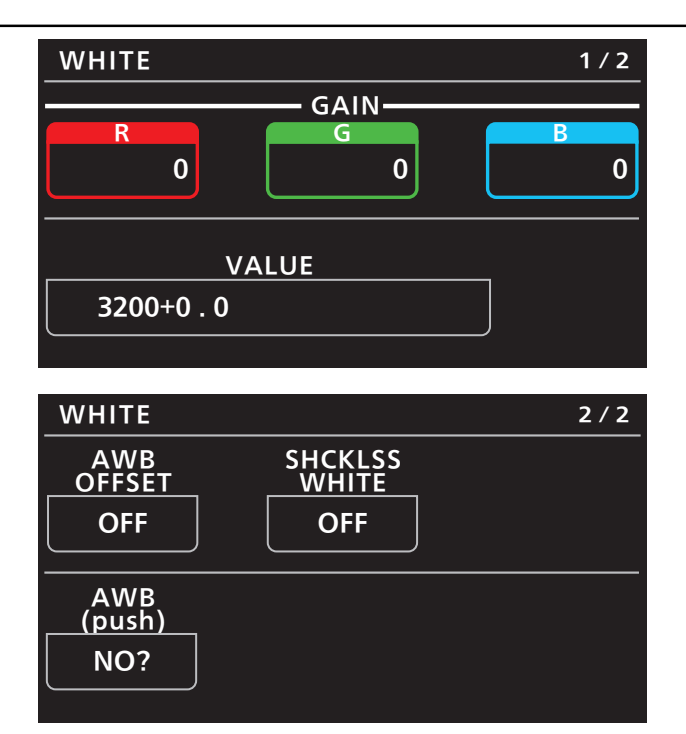

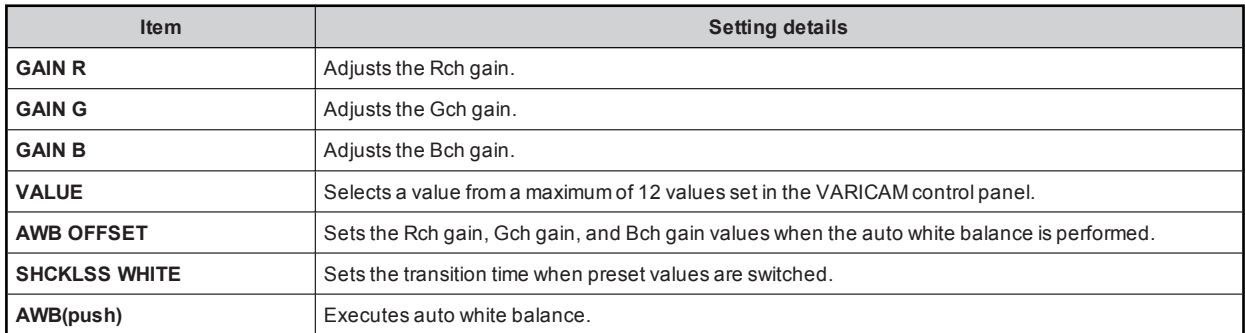

Some menus cannot be operated depending on the conditions. For the restrictions, check the following table.

✓: Operation possible, X: Operation not possible, △: Operation is conditional

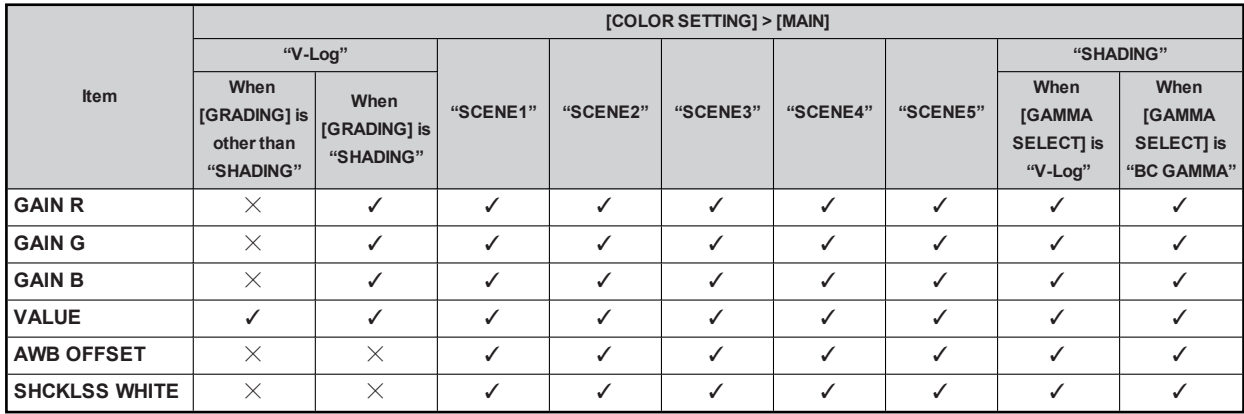

#### 07 BLACK

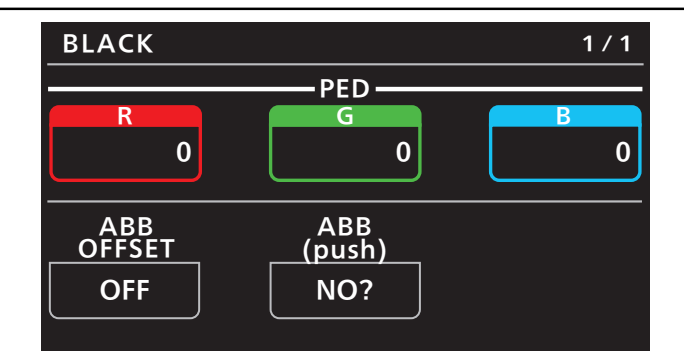

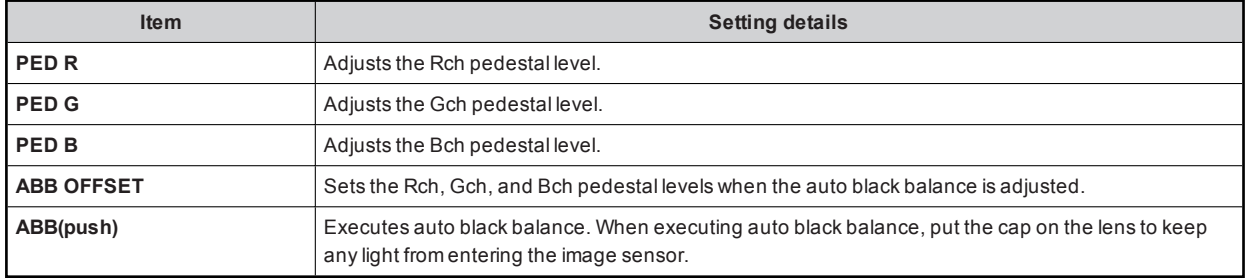

Some menus cannot be operated depending on the conditions. For the restrictions, check the following table.

 $\checkmark$ : Operation possible, X: Operation not possible,  $\Delta$ : Operation is conditional

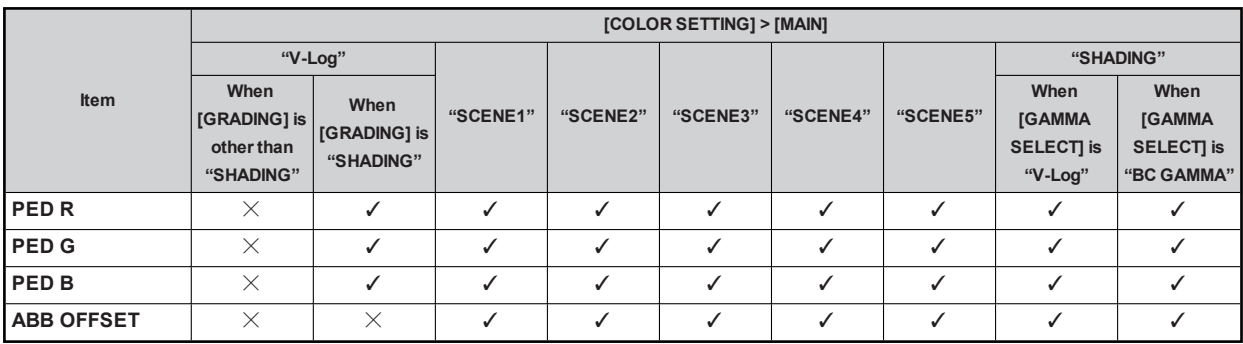

#### 08 NR

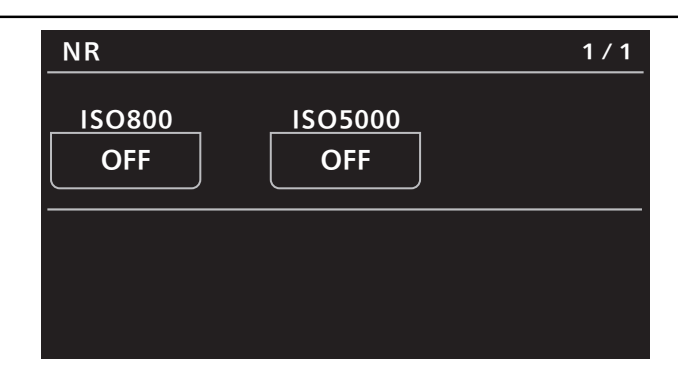

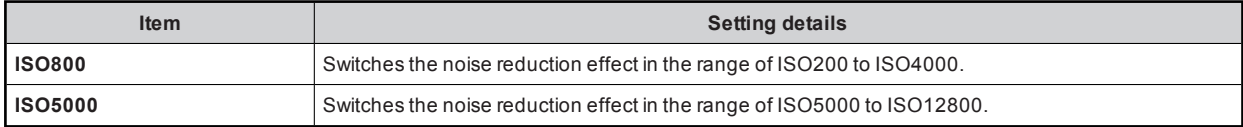

#### 09 EI

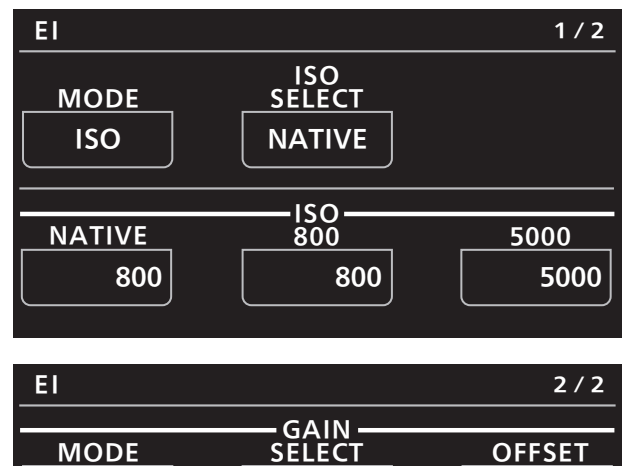

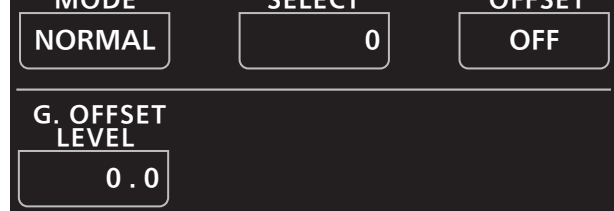

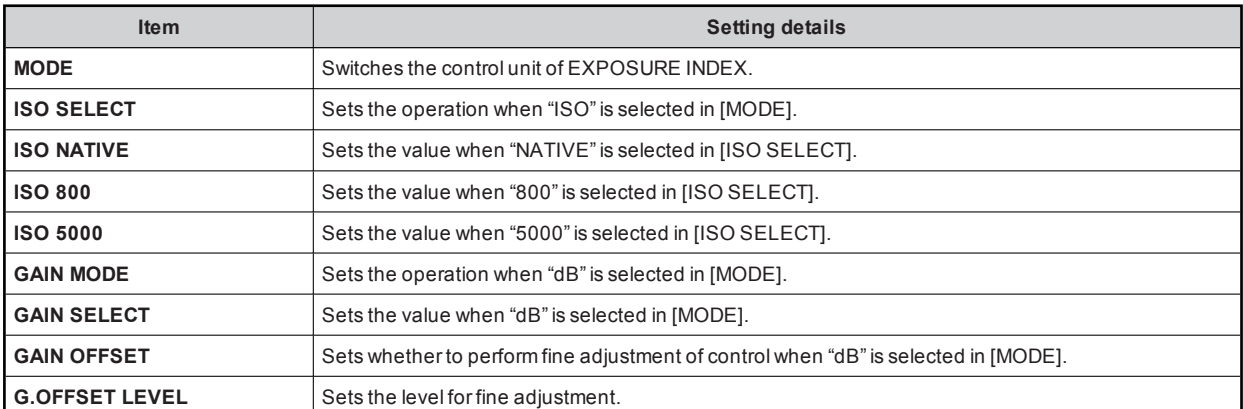

#### 10 CHROMA

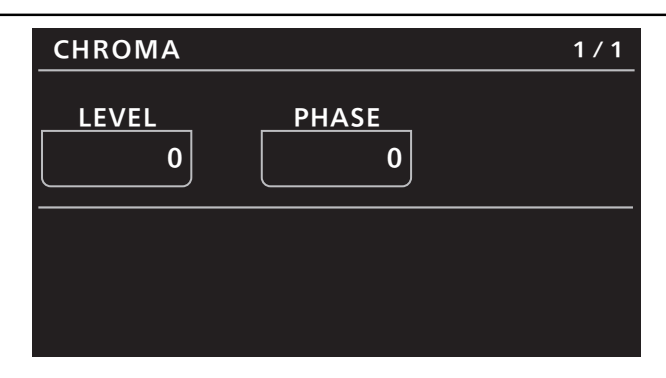

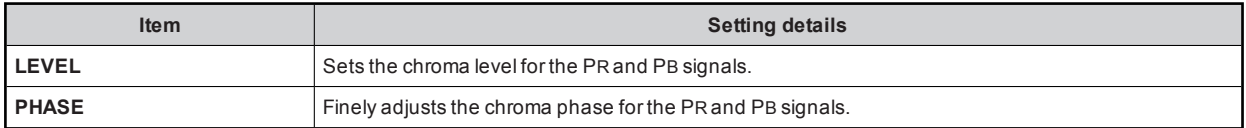

Some menus cannot be operated depending on the conditions. For the restrictions, check the following table.

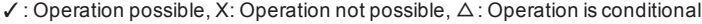

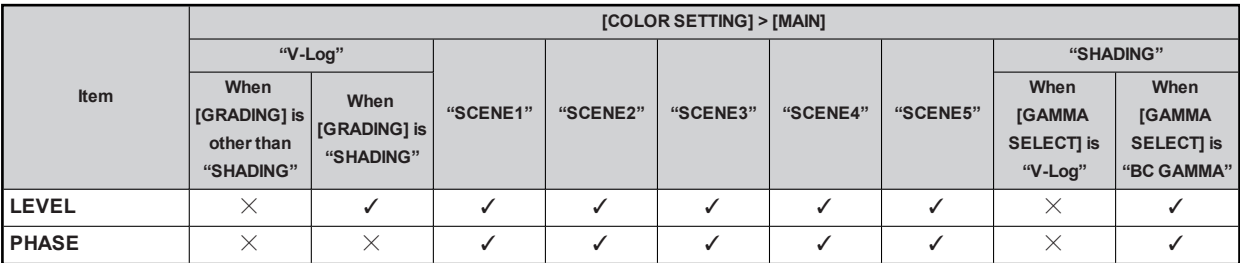

#### 11 GAMMA

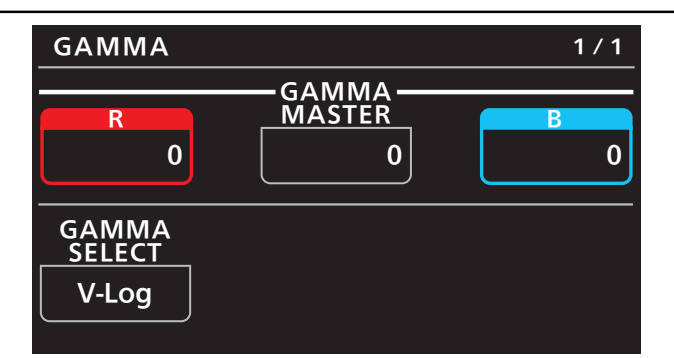

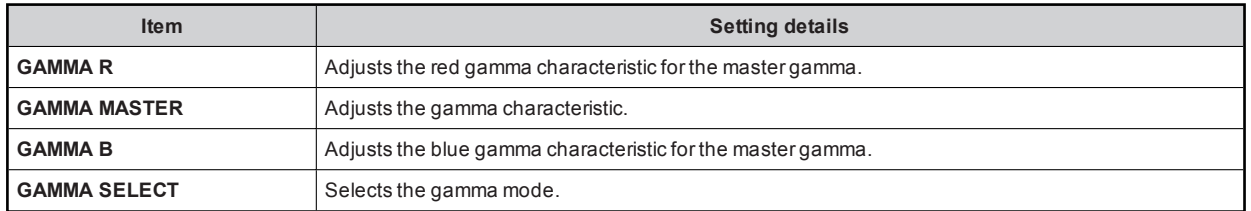

Some menus cannot be operated depending on the conditions. For the restrictions, check the following table. ✓: Operation possible, X: Operation not possible, △: Operation is conditional

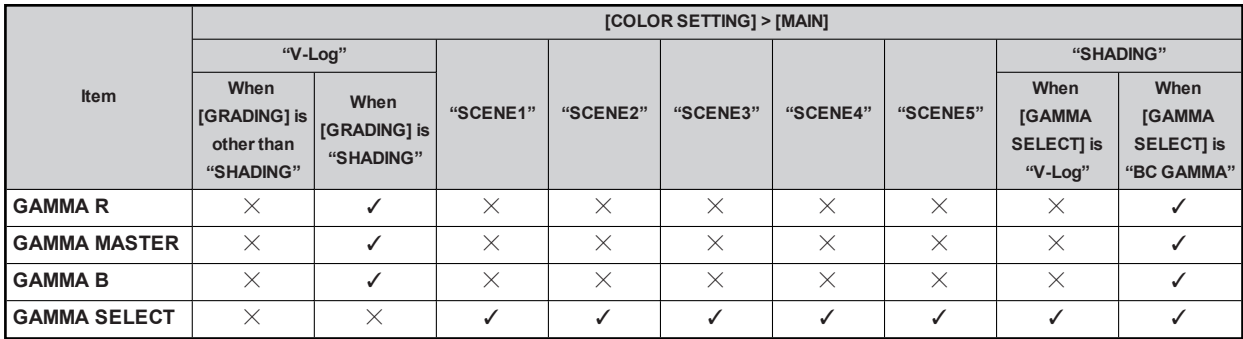

#### 12 BLACK GAMMA

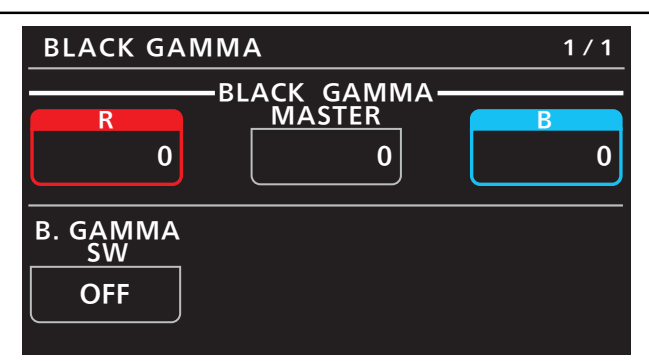

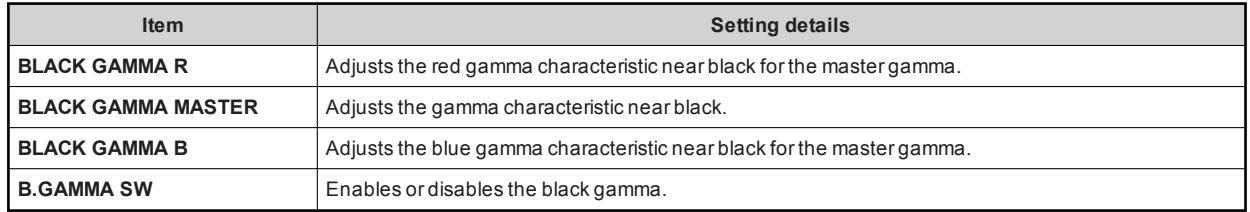

Some menus cannot be operated depending on the conditions. For the restrictions, check the following table. ✓: Operation possible, X: Operation not possible, △: Operation is conditional

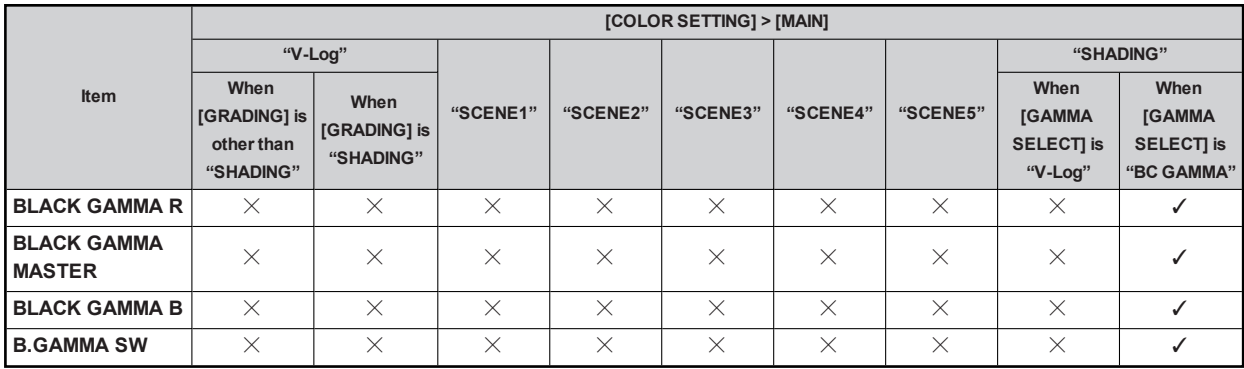

#### 13 KNEE

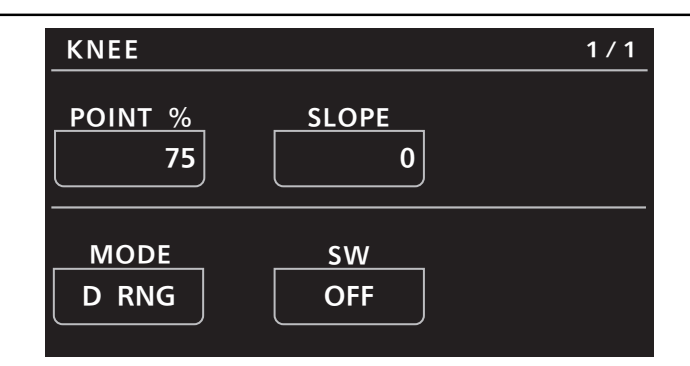

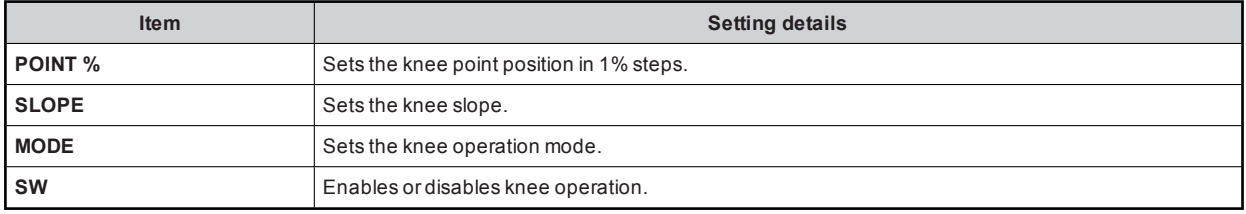

Some menus cannot be operated depending on the conditions. For the restrictions, check the following table. ✓: Operation possible, X: Operation not possible, △: Operation is conditional

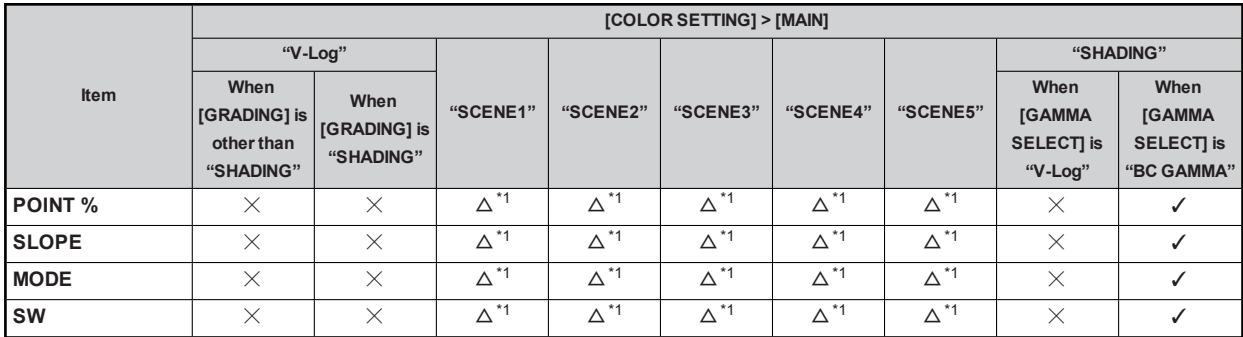

\*1: When [GAMMA SELECT] is "VIDEO45"/"VIDEO50", operation ispossible.

#### 14 WHITE CLIP

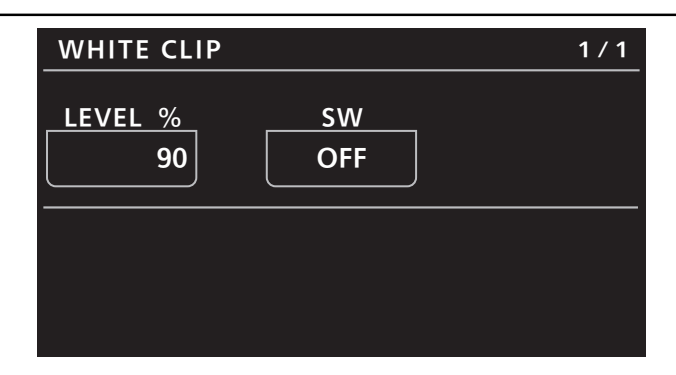

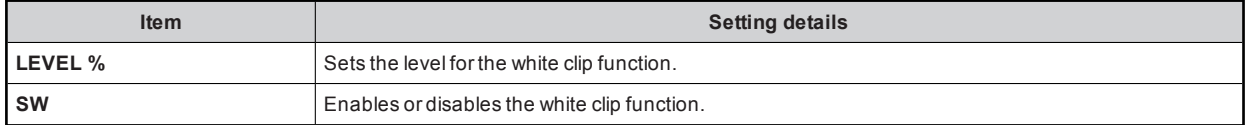

Some menus cannot be operated depending on the conditions. For the restrictions, check the following table.

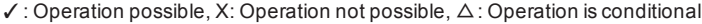

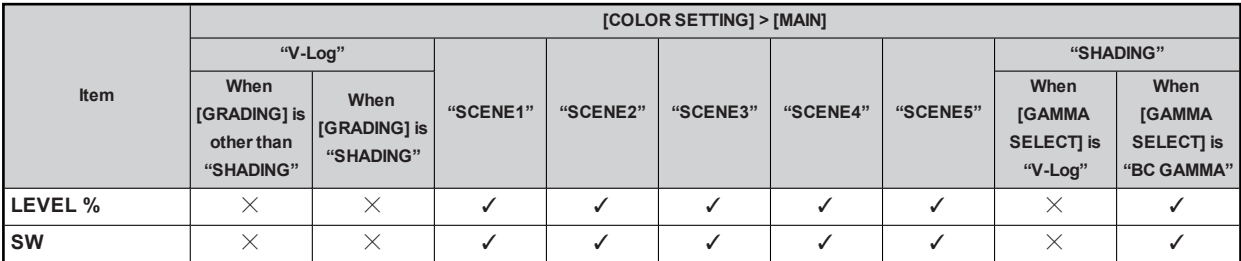

#### 15 DETAIL

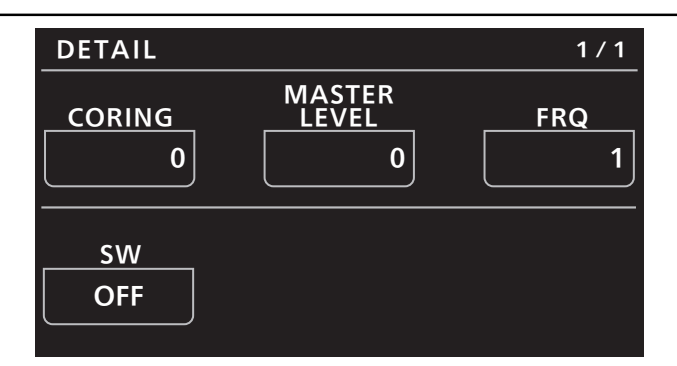

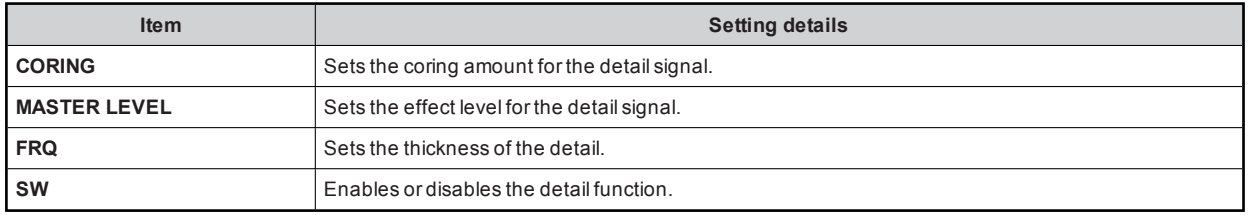

Some menus cannot be operated depending on the conditions. For the restrictions, check the following table. ✓: Operation possible, X: Operation not possible, △: Operation is conditional

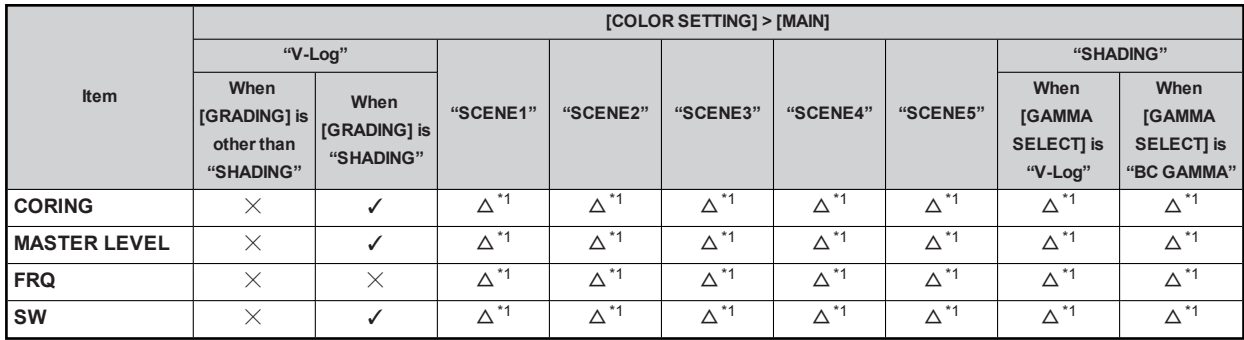

\*1: When [MAIN CODEC] is [AVC-Intra4K-LT]/[AVC-Intra2K-LT]/[AVC-Intra-LT], operation isnot possible (the setting cannot be changed).

#### 16 SKIN DETAIL

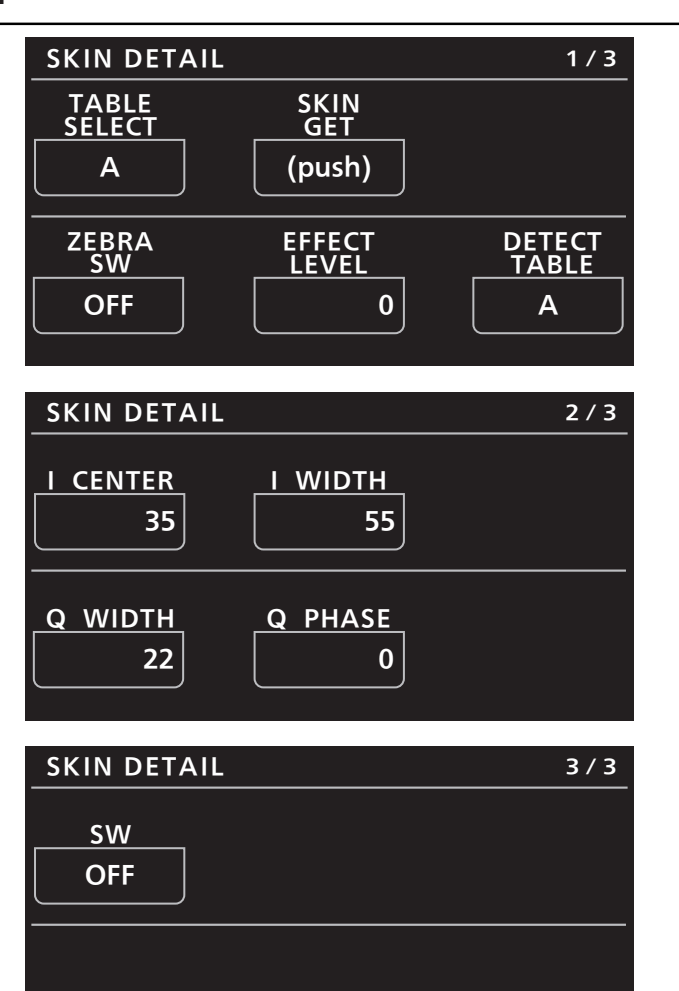

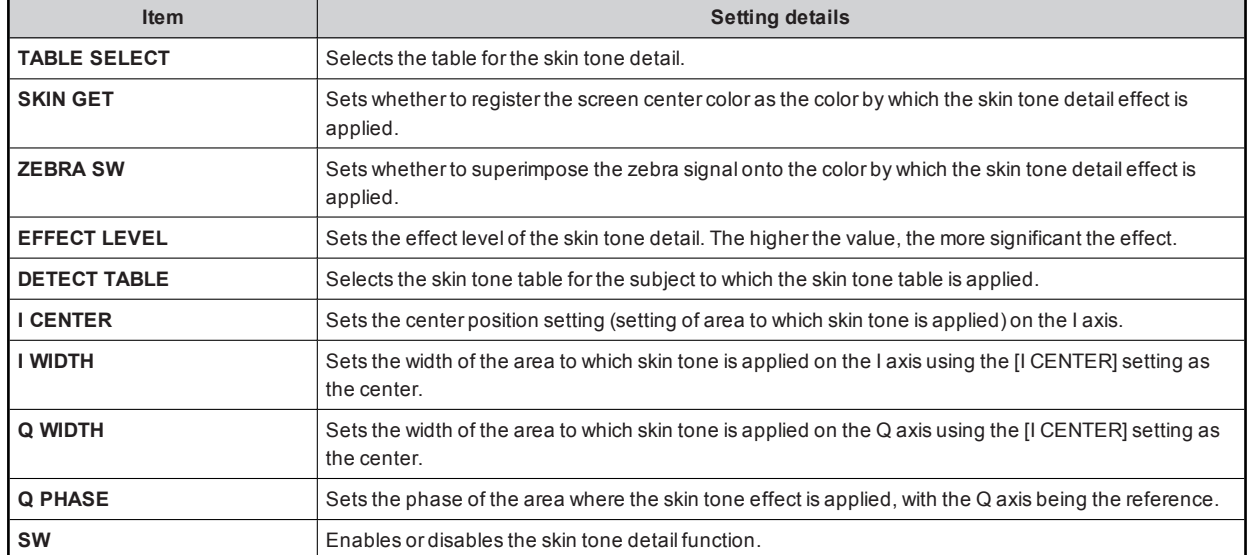

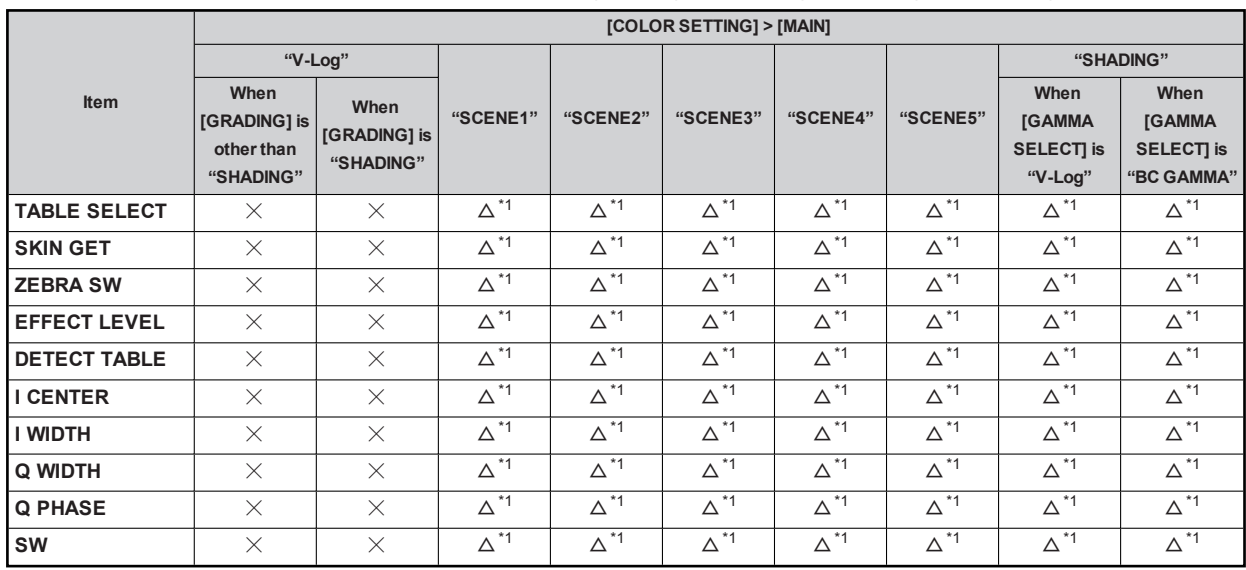

#### Some menus cannot be operated depending on the conditions. For the restrictions, check the following table. ✓: Operation possible, X: Operation not possible, △: Operation is conditional

\*1: When [MAIN CODEC] is [AVC-Intra4K-LT]/[AVC-Intra2K-LT]/[AVC-Intra-LT], operation isnot possible (the setting cannot be changed).

#### 17 LINEAR MATRIX

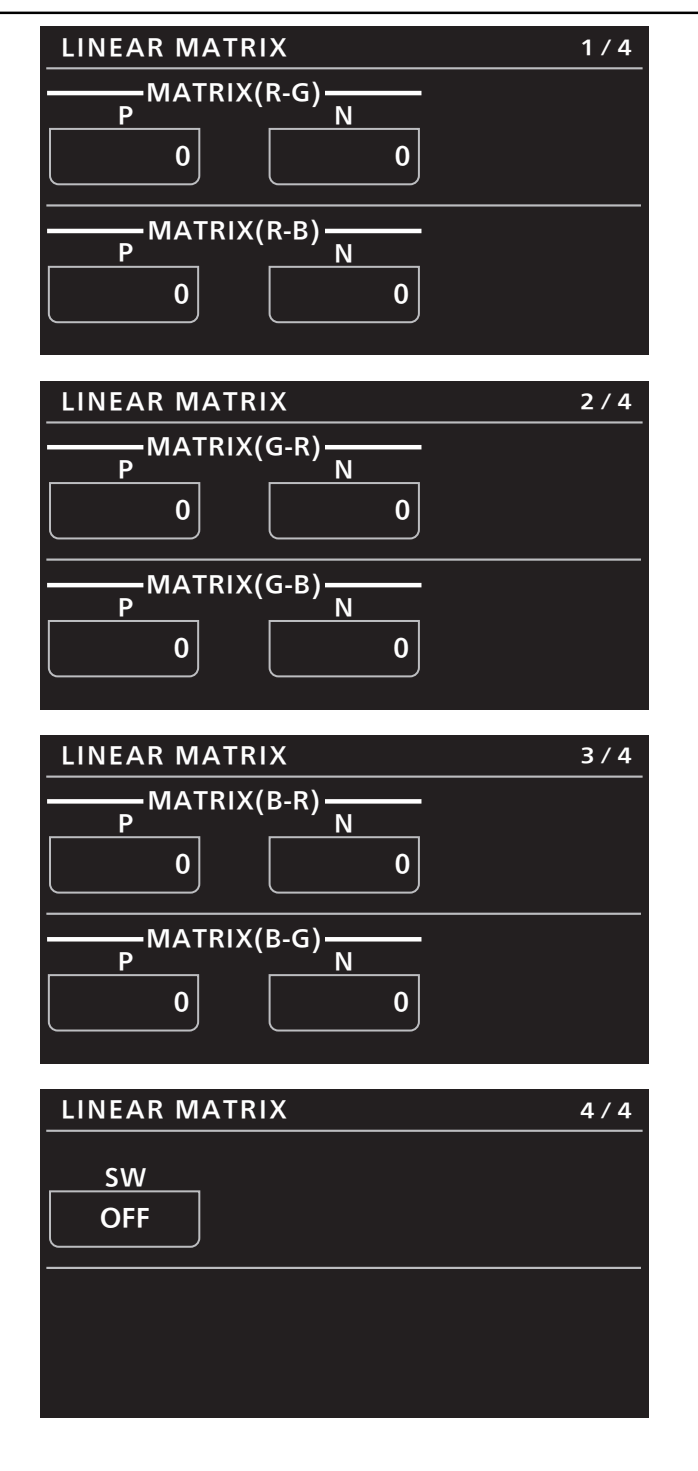

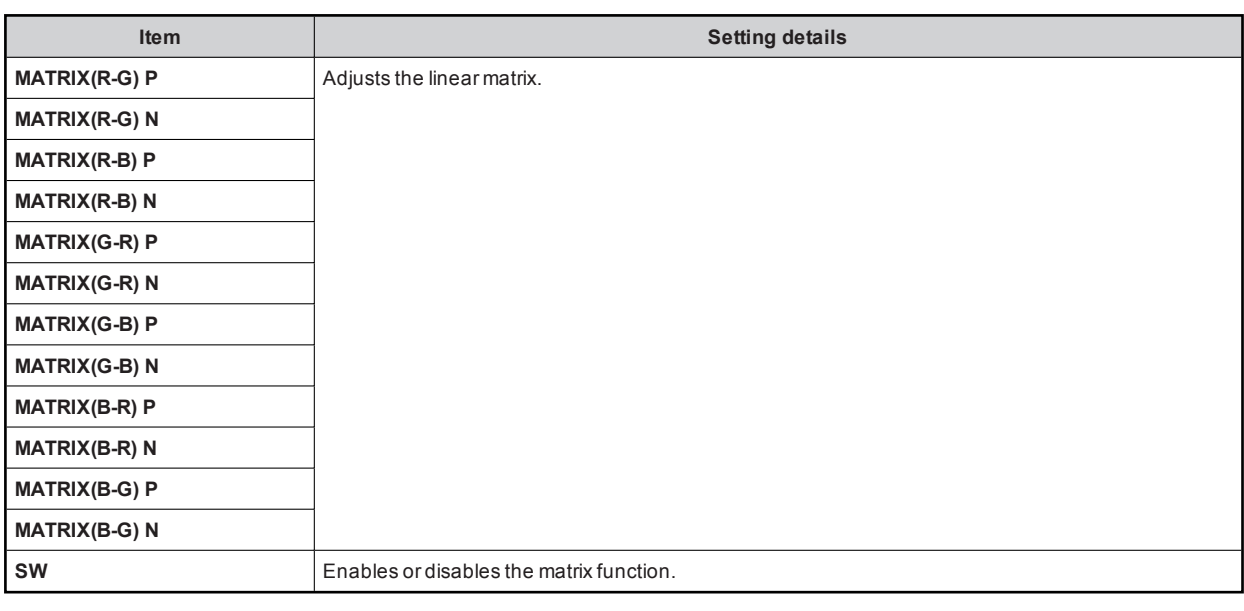

#### Some menus cannot be operated depending on the conditions. For the restrictions, check the following table.

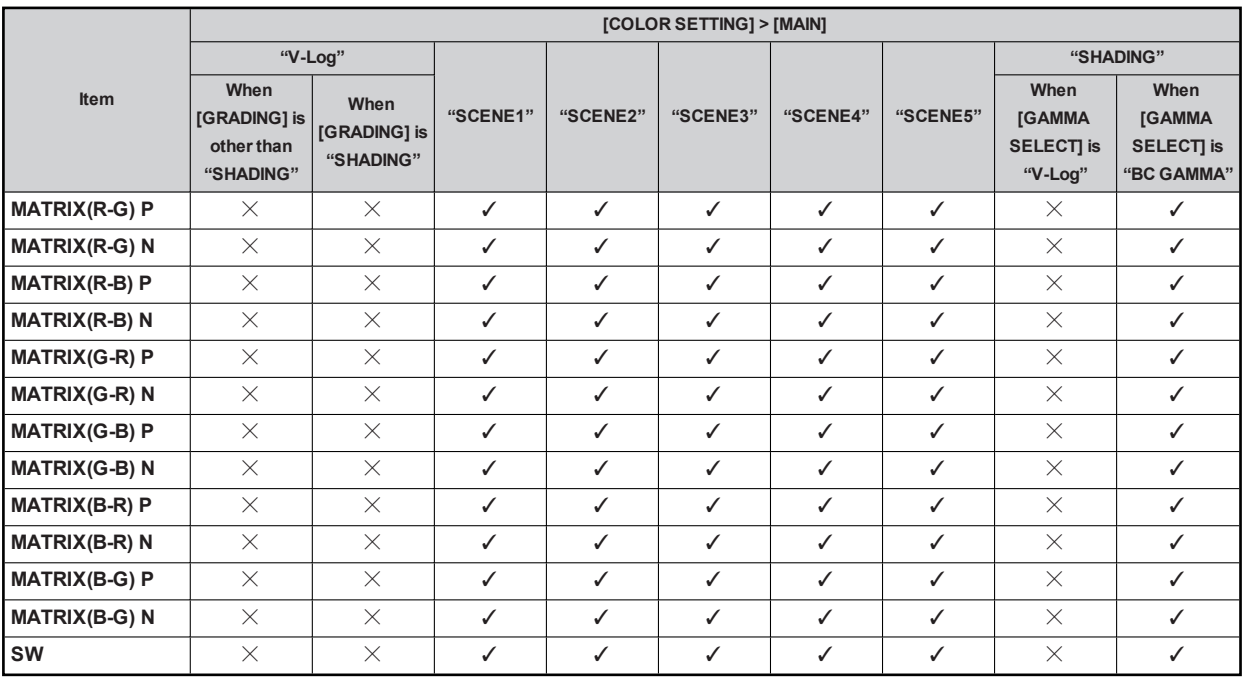

✓: Operation possible, X: Operation not possible, △: Operation is conditional

#### 18 COLOR CORRECTION

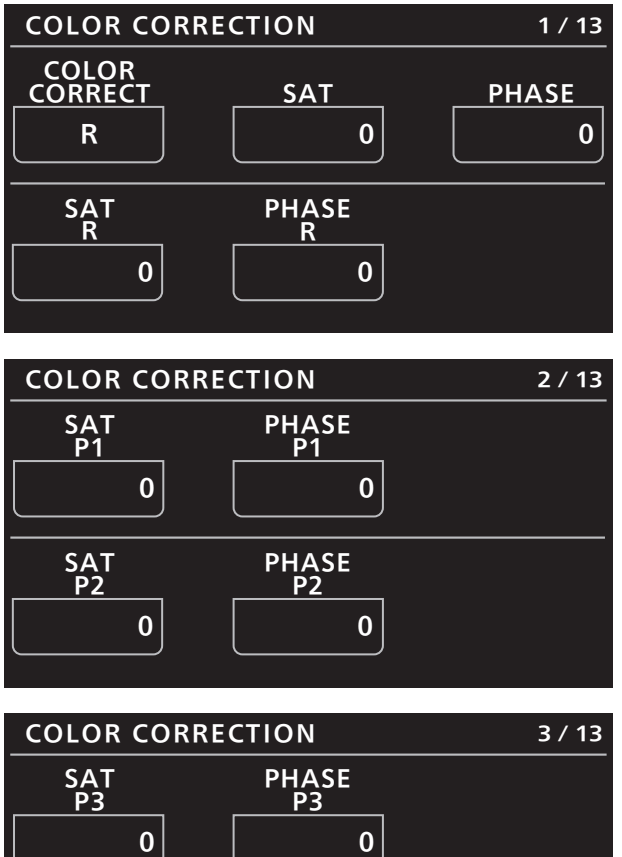

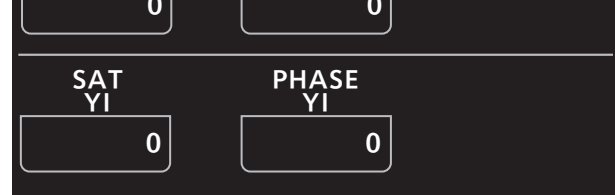

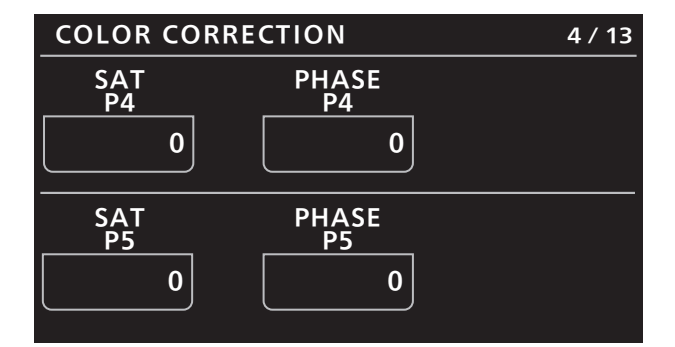

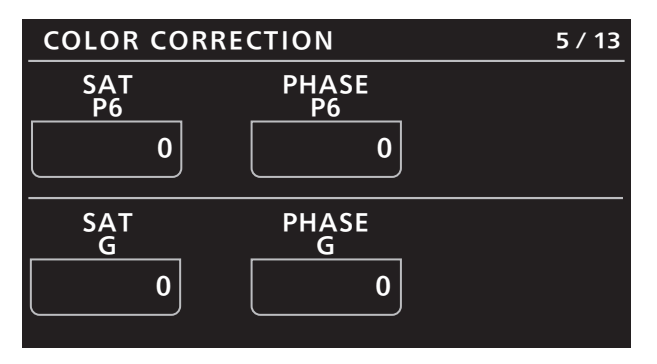

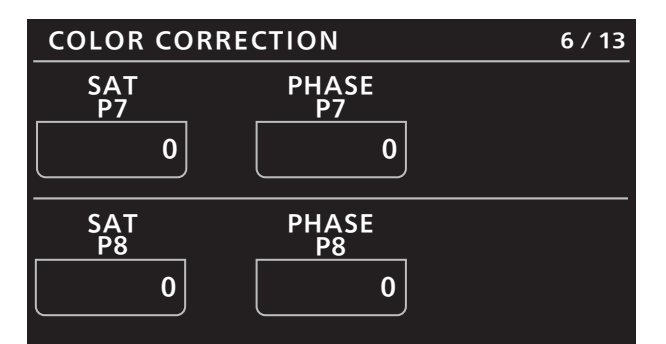

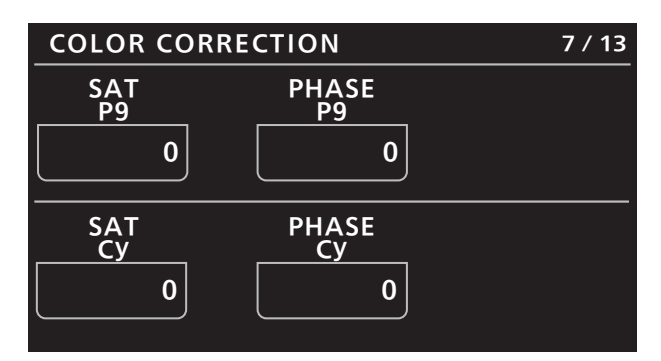

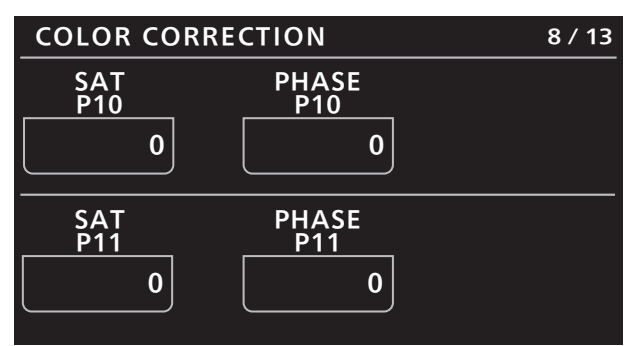

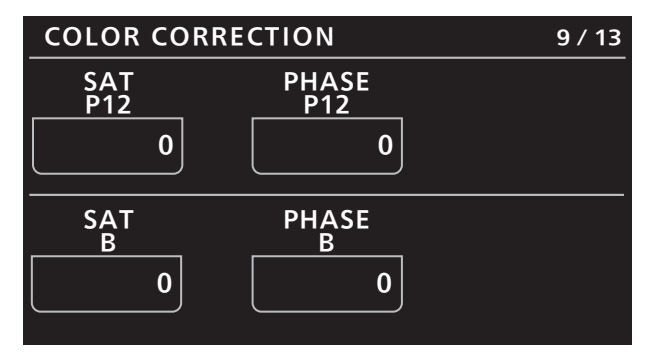

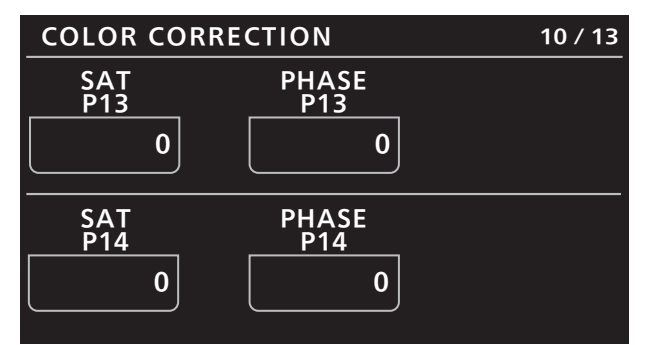

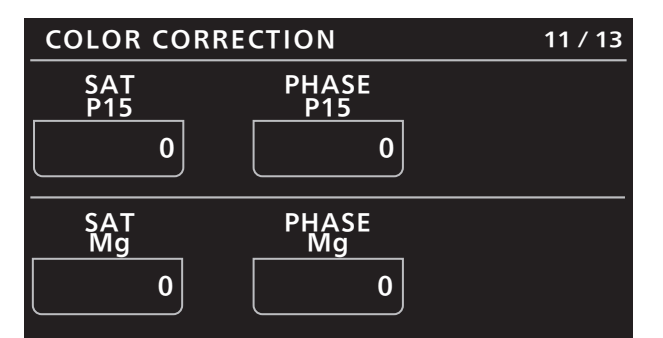

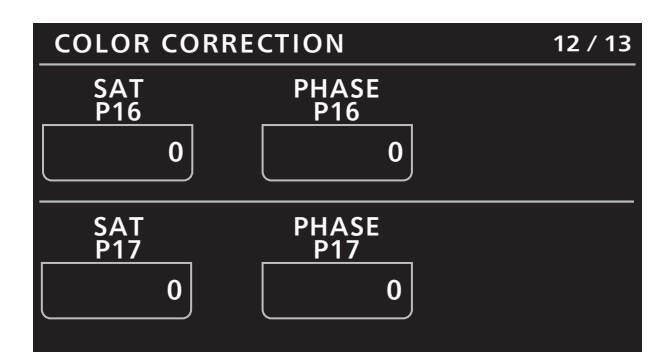

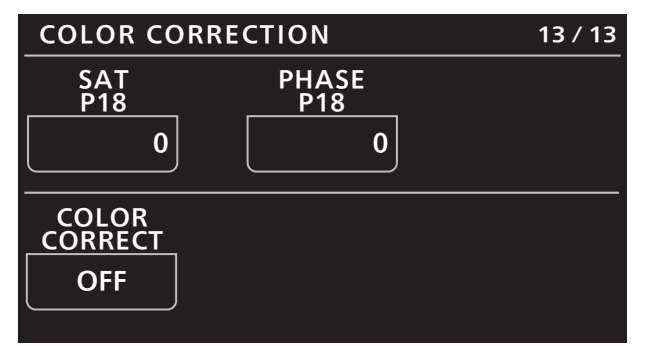

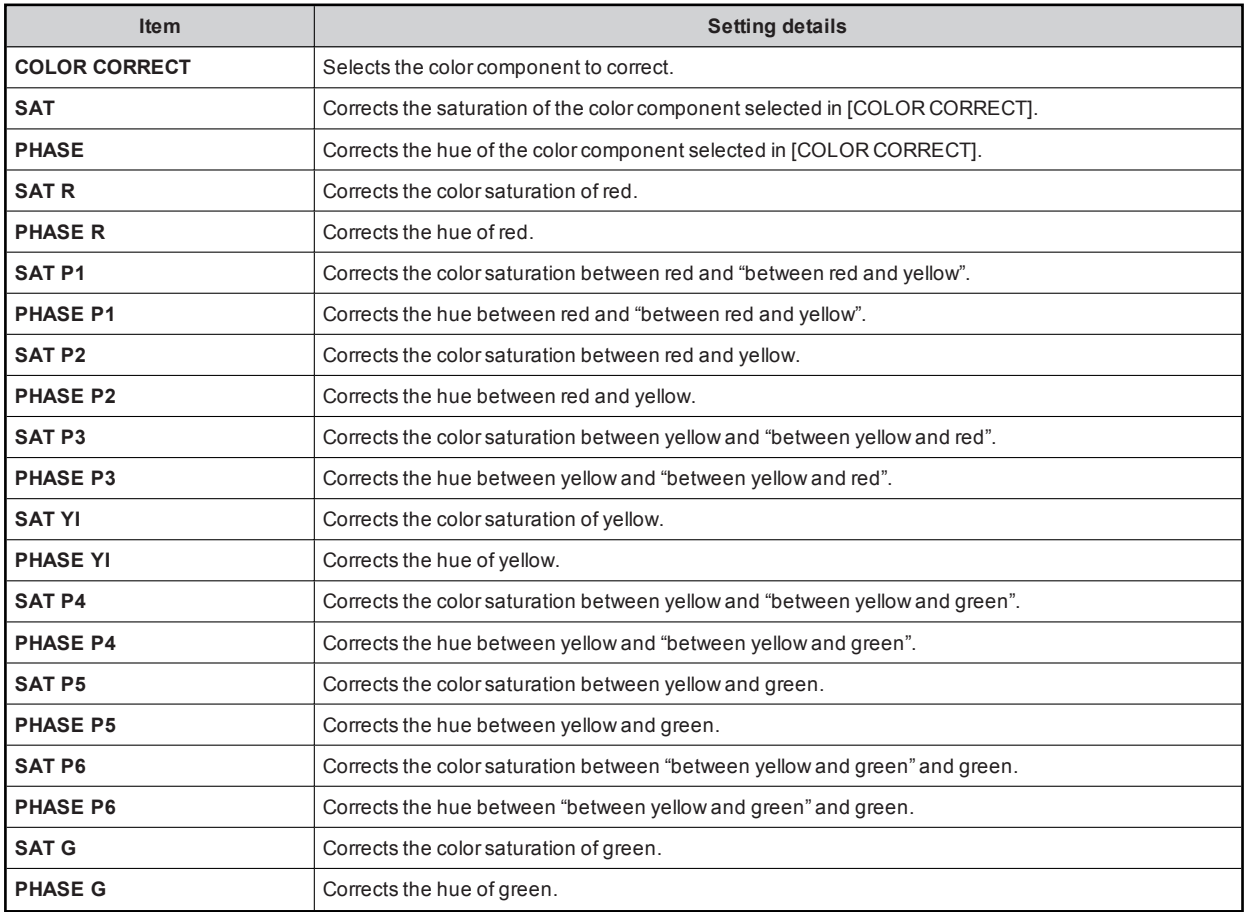

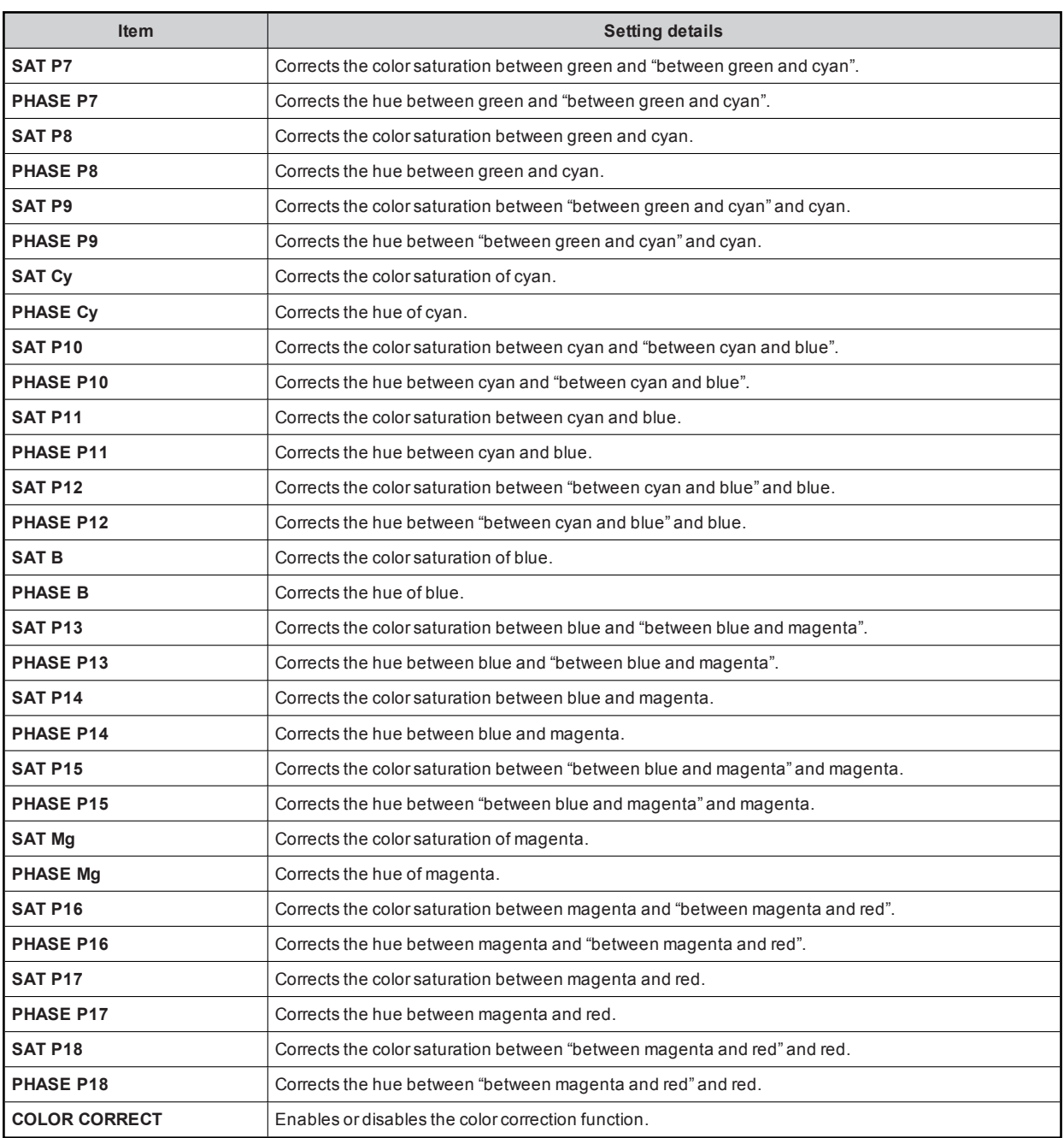

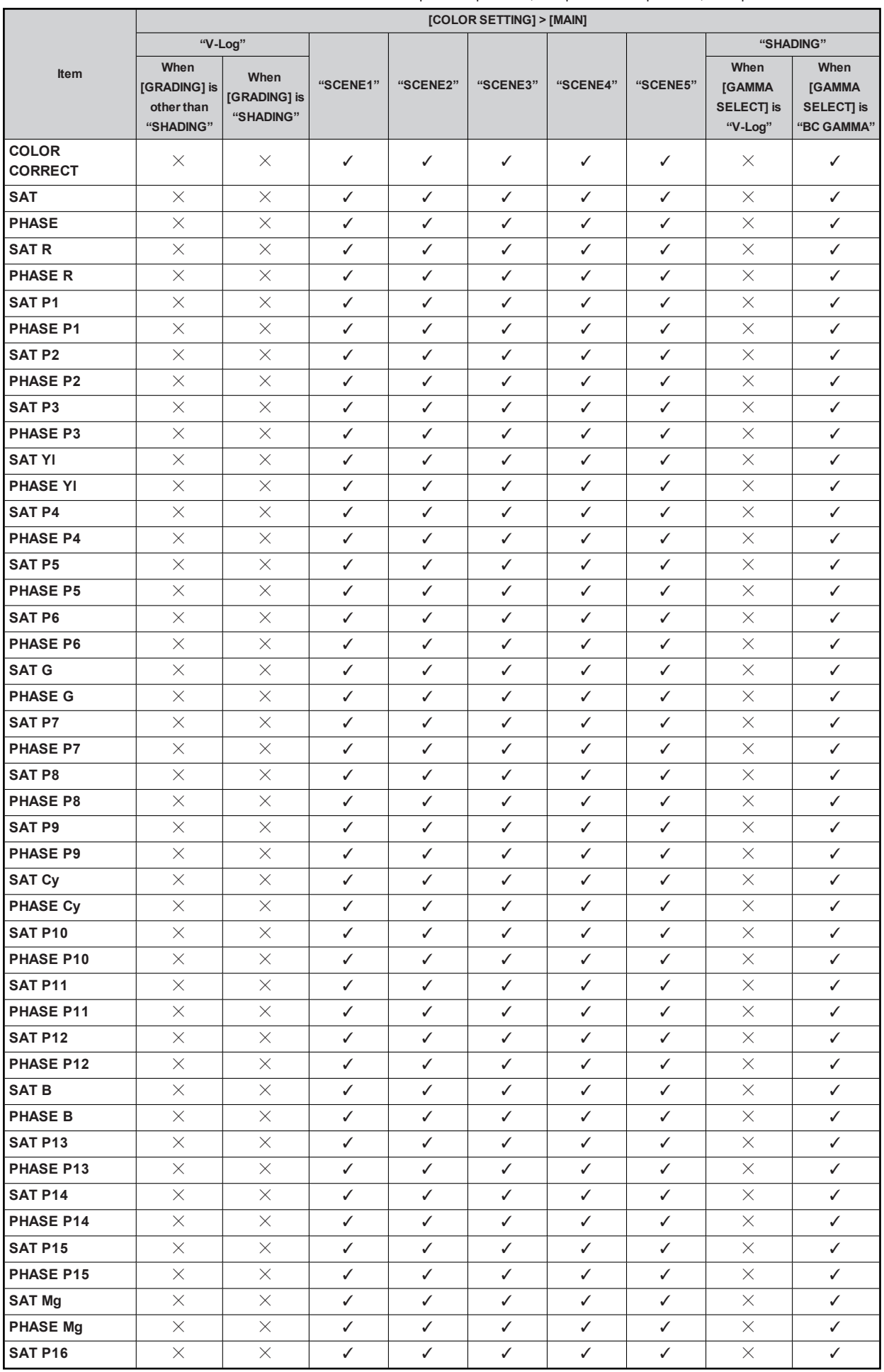

Some menus cannot be operated depending on the conditions. For the restrictions, check the following table.

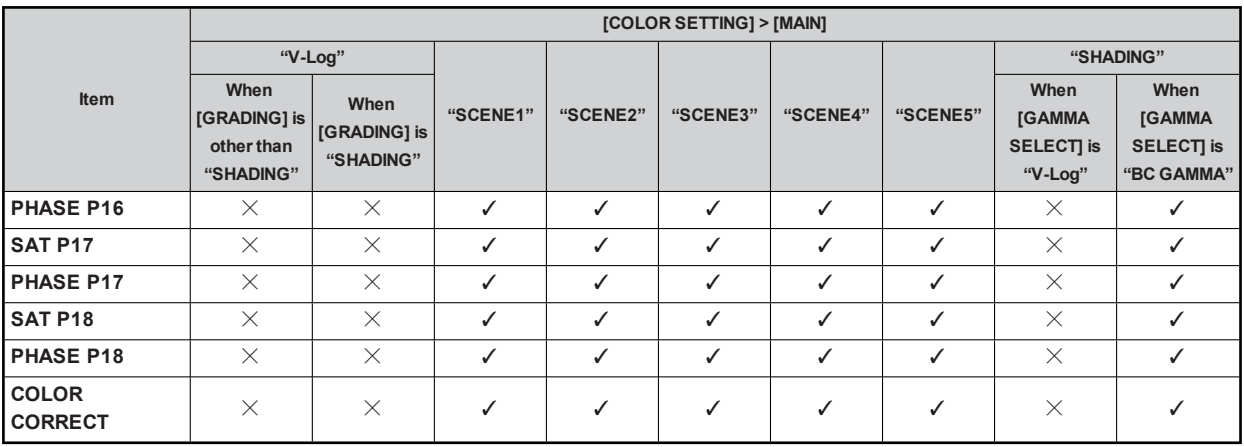

#### 19 LENS SETTING

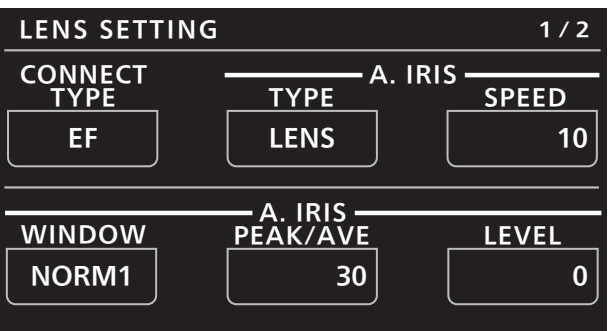

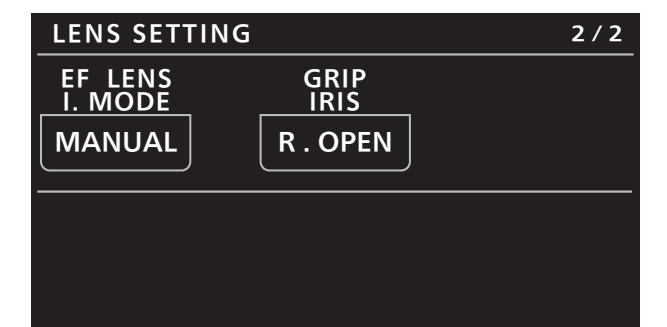

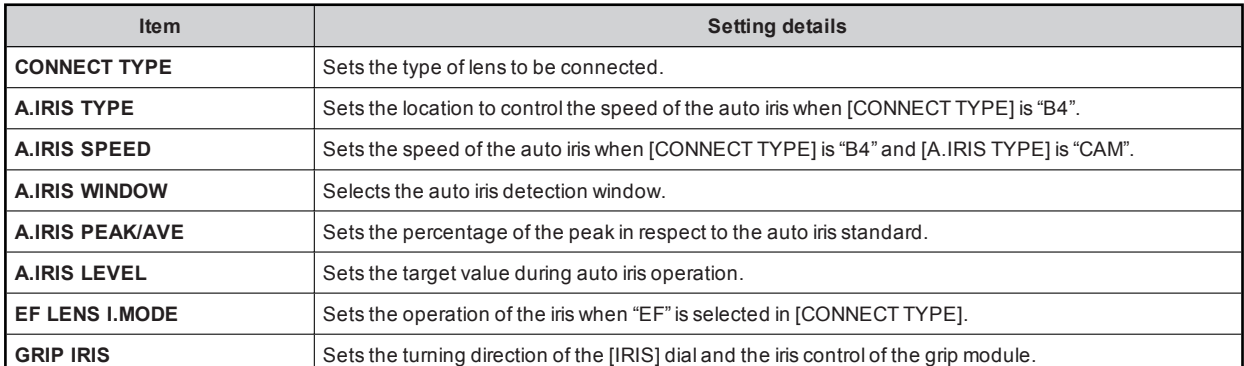

#### 20 AUDIO LEVEL

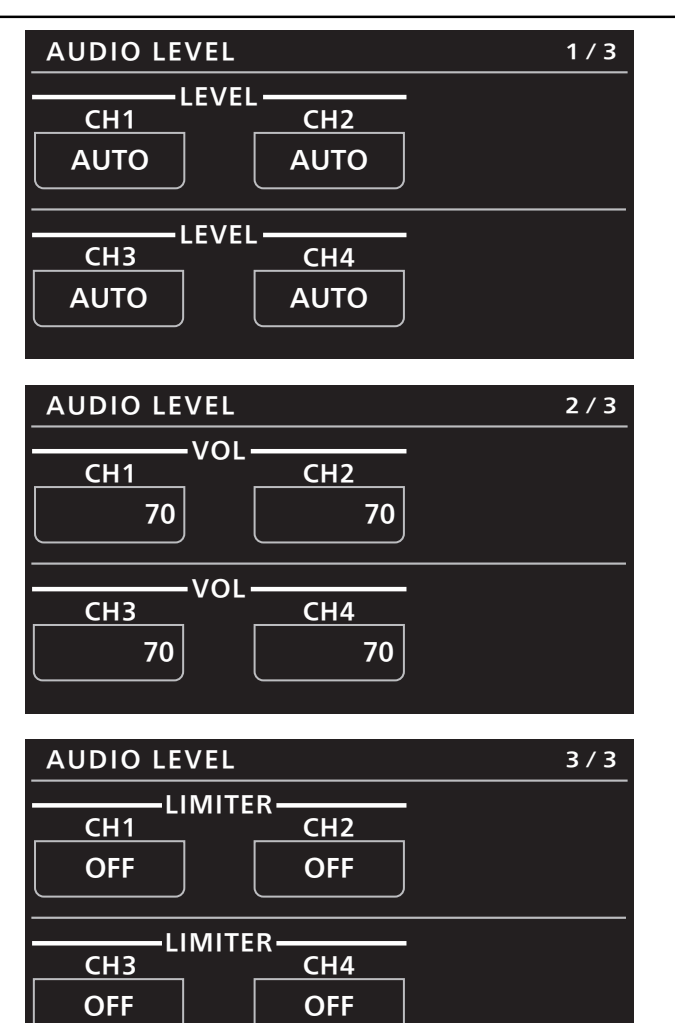

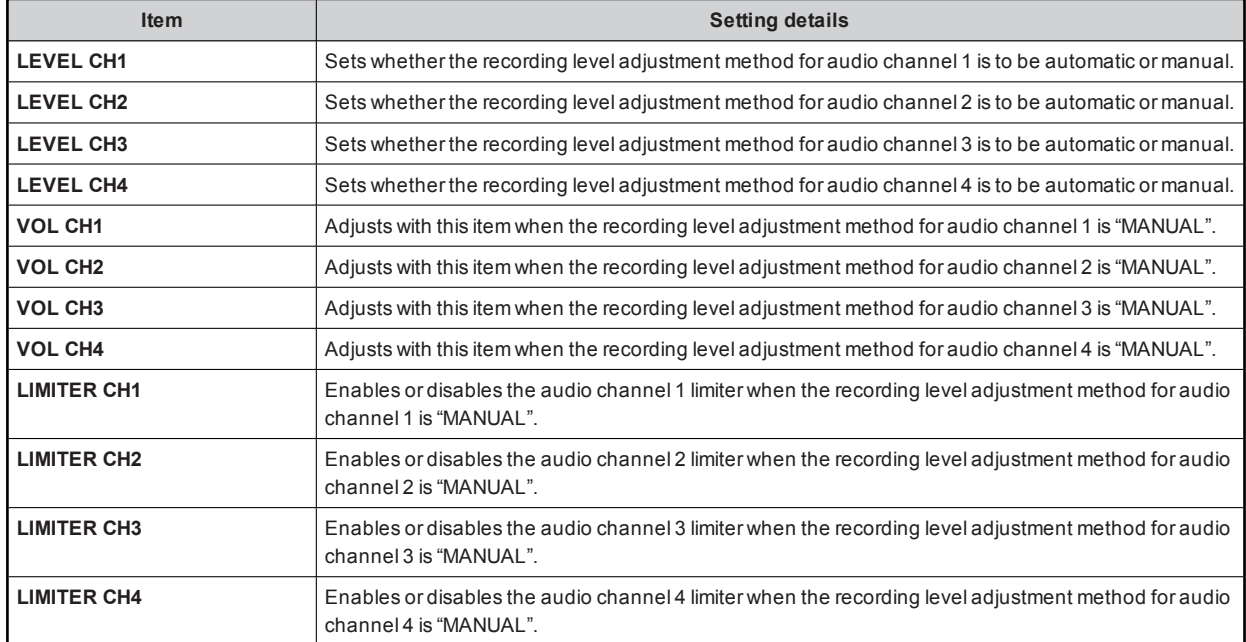

#### 21 AUDIO OUTPUT

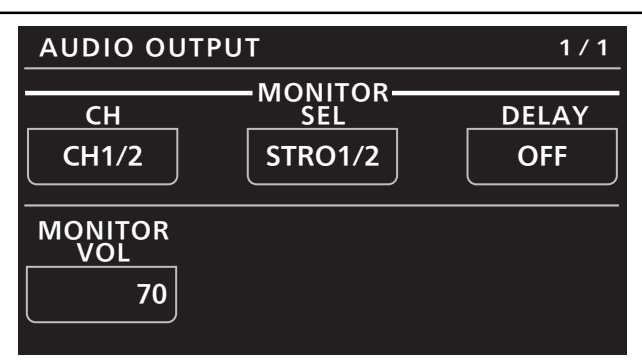

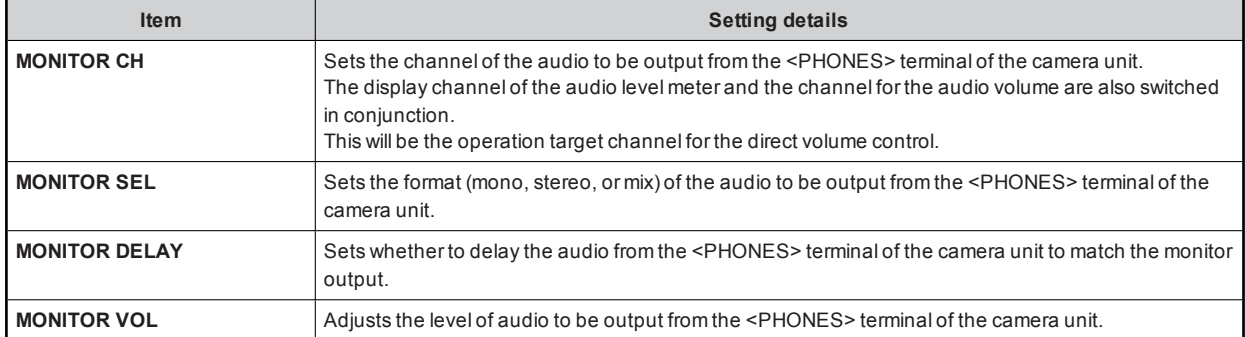

#### 22 IRIS RELATIVE

For details on operations and settings, refer to the following sections in the Operating Instructions.

→ "29 IRIS RELATIVE"

#### 23 SYSTEM CAM

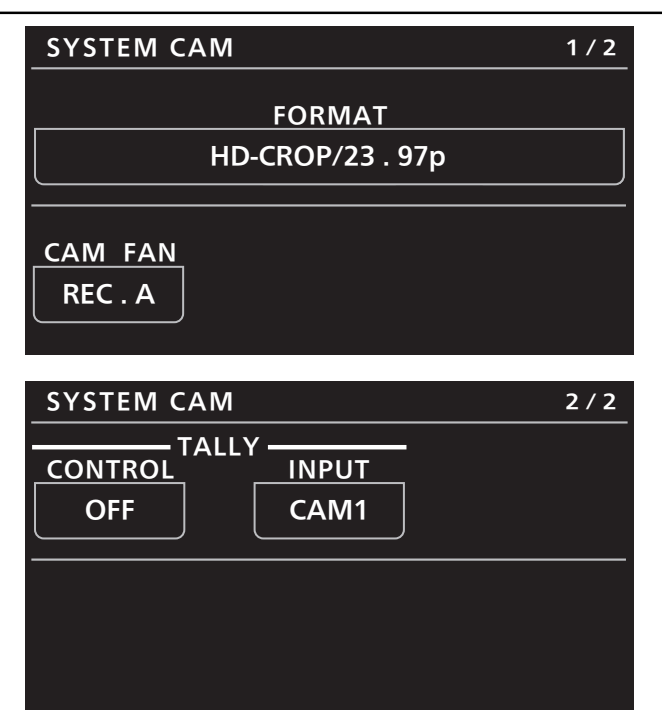

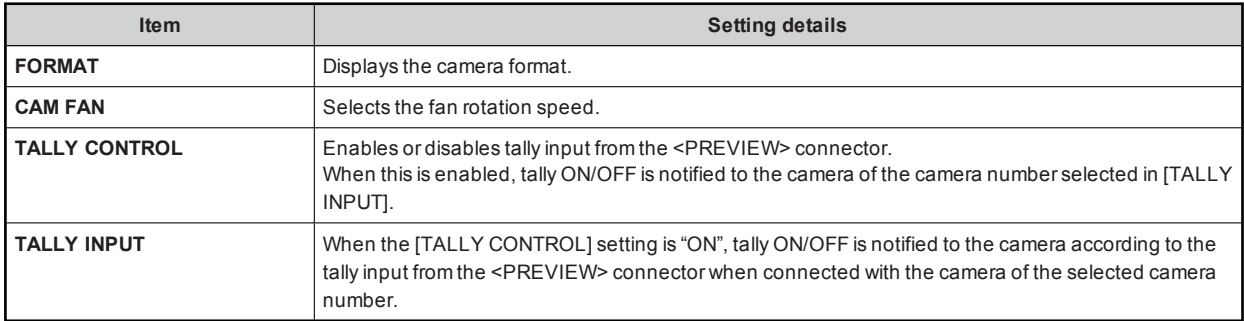

#### 24 CAMERA MENU CONTROL

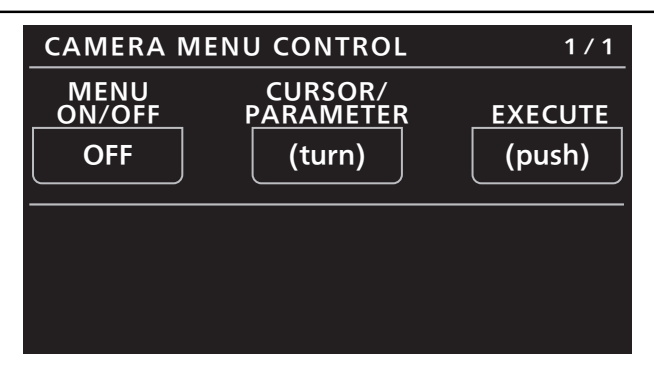

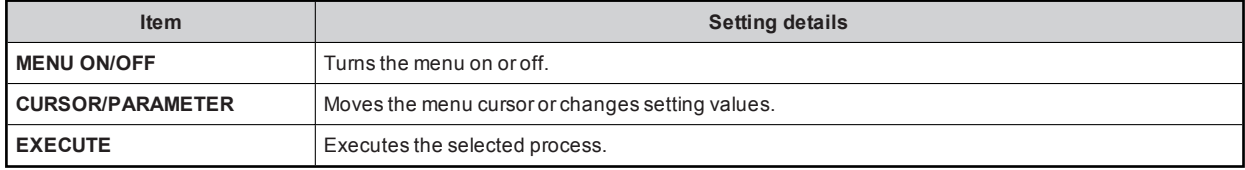

#### 25 ROP SETTING

For details on operations and settings, refer to the following sections in the Operating Instructions.

 $\Rightarrow$  "37 ROP SETTING"

#### 26 CONNECT SETTING

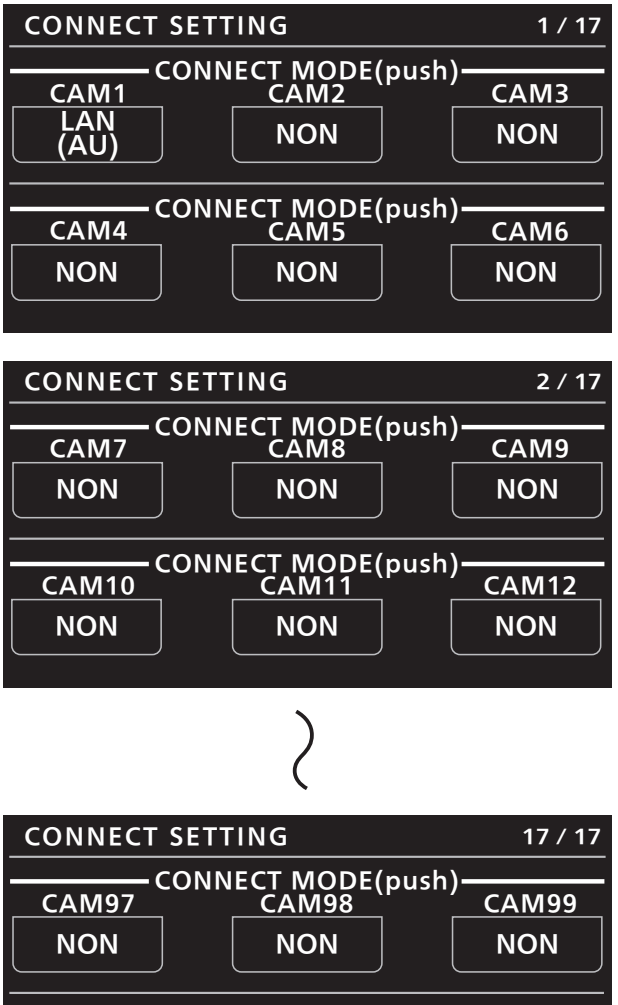

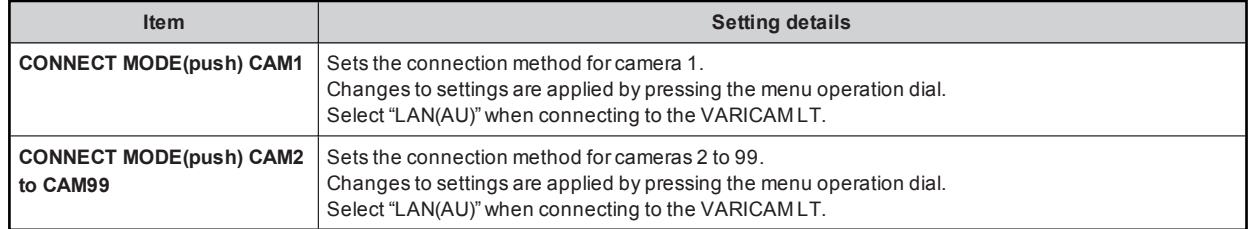

#### 27 ROP IP SETTING

For details on operations and settings, refer to the following sections in the Operating Instructions.

 $\rightarrow$  "39 ROP IP SETTING"

#### 28 CAMERA IP SETTING

For details on operations and settings, refer to the following sections in the Operating Instructions.

**→ "40 CAMERA IP SETTING"** 

#### 29 SWITCHER LINK

Fordetailson operationsand settings, refer to the following section in the "Linking the Unit to the AV-HS6000".

→ "47 SWITCHER LINK"

#### 30 AW CONTROLLER LINK

For details on operations and settings, refer to the following section in the Operating Instructions.

 $\rightarrow$  "47 AW CONTROLLER LINK"